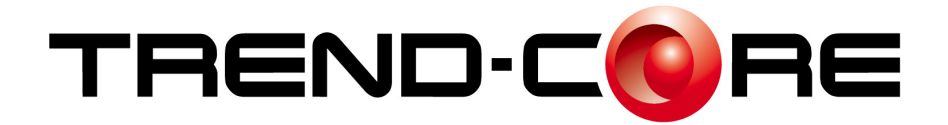

# バージョンアップガイド

### ٦ TREND -CORE Ver.3.1へのバージョン アップ内容をご紹介しています。

※解説内容がオプションプログラムの説明である 場合があります。ご了承ください。

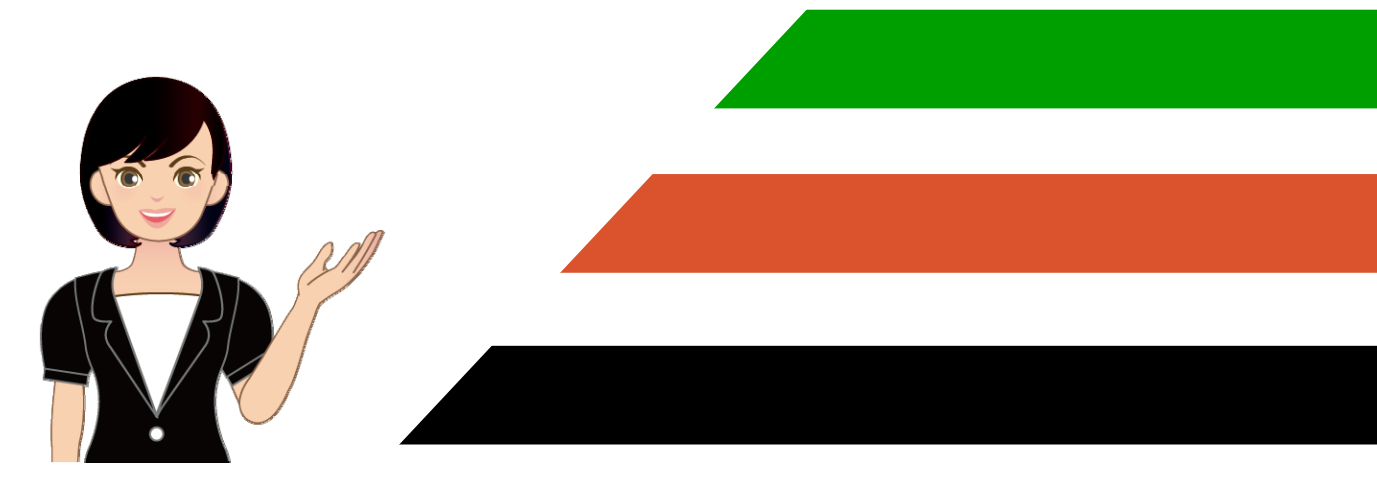

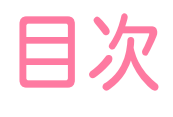

# **目次 バージョンアップガイド**<br>TREND-CORE (2016→Ver.3)

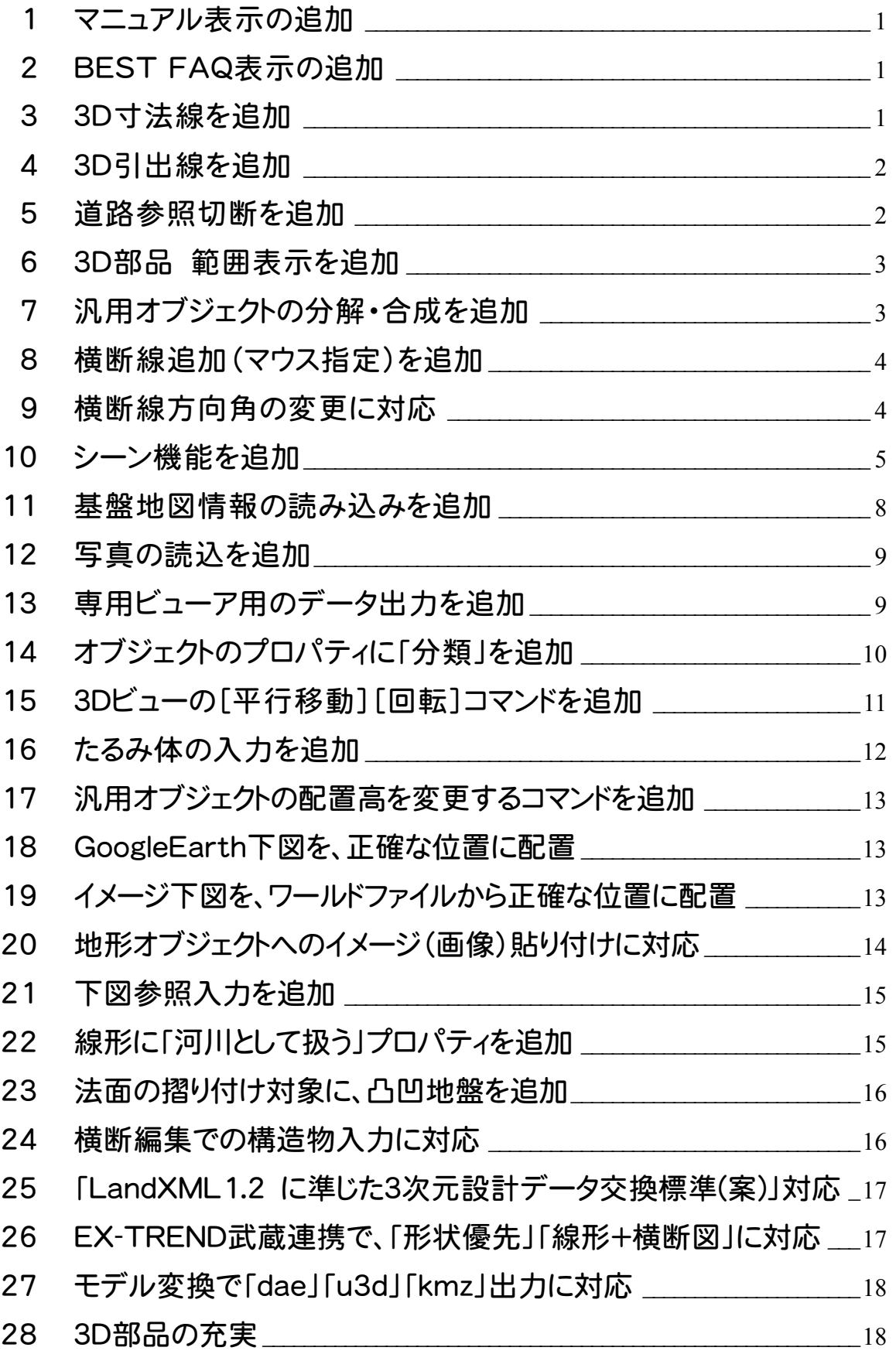

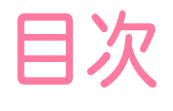

# 目次 バージョンアップガイド TREND-CORE (Ver.3 $\rightarrow$ Ver.3.1)

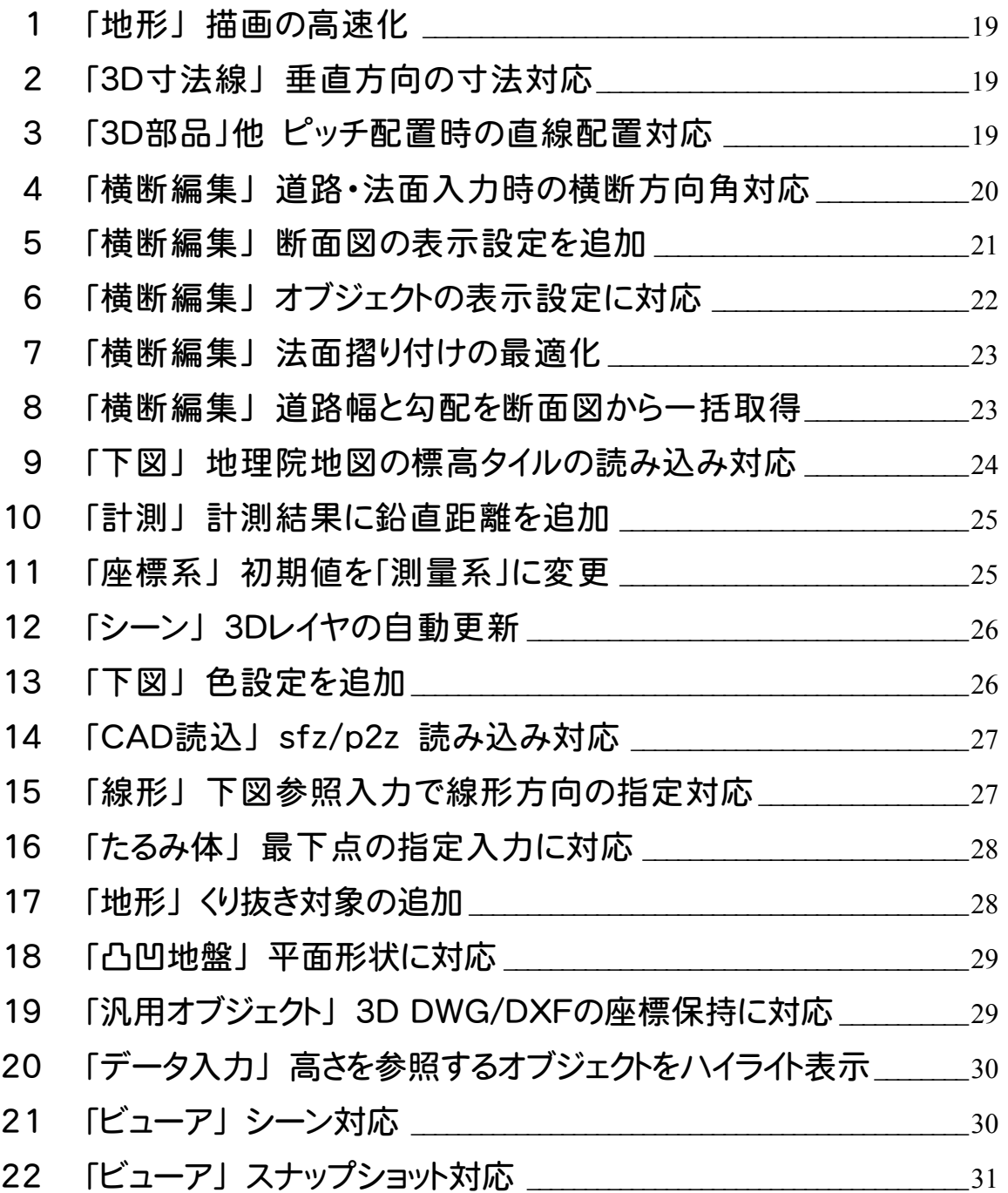

### TREND-CORE 2016 から Ver.3 への バージョンアップ内容をご紹介しています。

### **1** マニュアル表示を追加

L

各アプリケーションのPDFマニュアルや資料などを表示します。

※ この機能を利用するには、インターネット接続環境が必要です。

### **2** BEST FAQ 表示を追加

「BEST FAQ」とは、サポートセンターに日々寄せられる質問の中から、件数の多いも のを厳選して作成したFAQです。

※ 利用できない場合は、最新の「BEST FAQ」をインストールしてください。電話サポ ートご契約ユーザー様にお届けしています。

### **3** 3D寸法線を追加

3Dビューに3D表示される寸法線が入力できるようなりました。 3Dモデルに寸法線を加えることで、施工指示書など3Dモデルの活用場面が増えます。

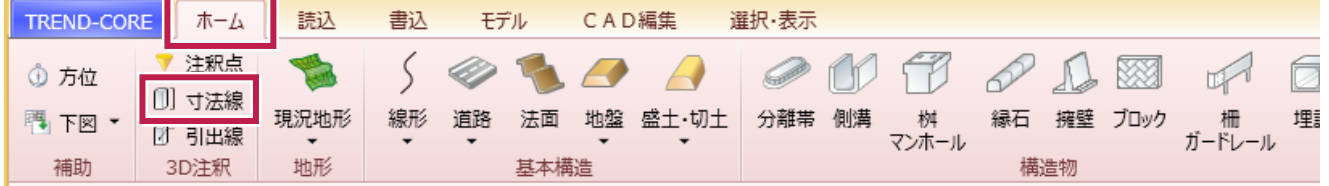

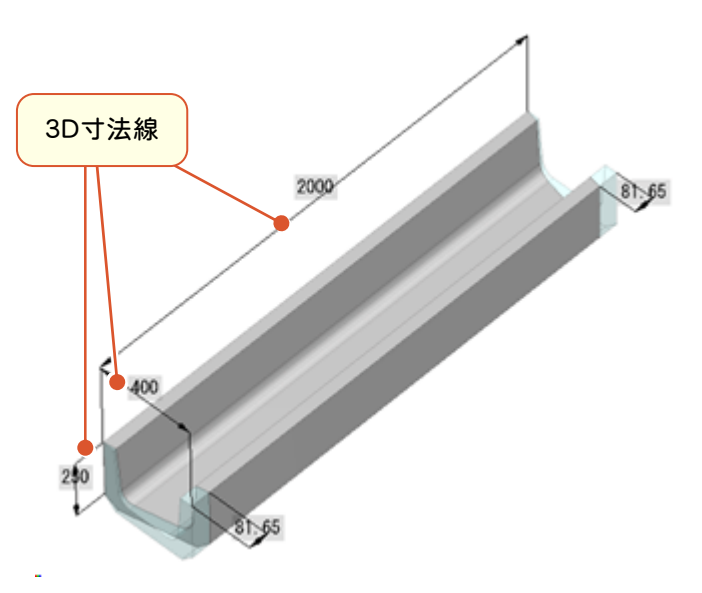

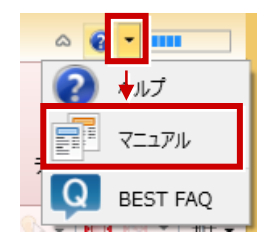

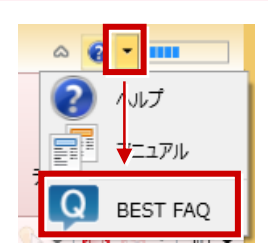

### **4** 3D引出線を追加

L

3Dビュー上に、引き出し線でオブジェクトのプロパティ値が引き出せるようになりました。 3Dモデルのプロパティを、3D表示される「引出線」として表示することができます。

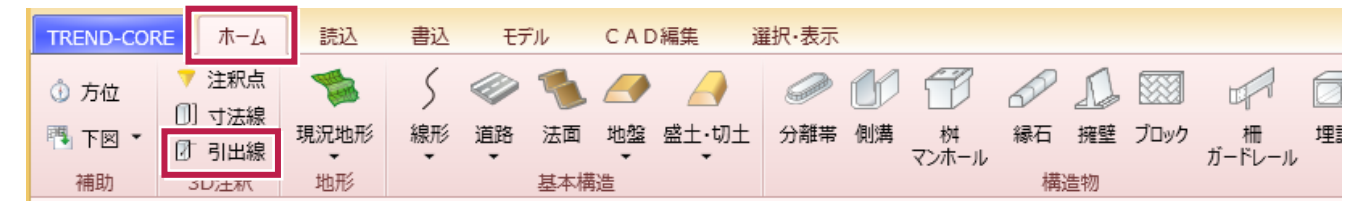

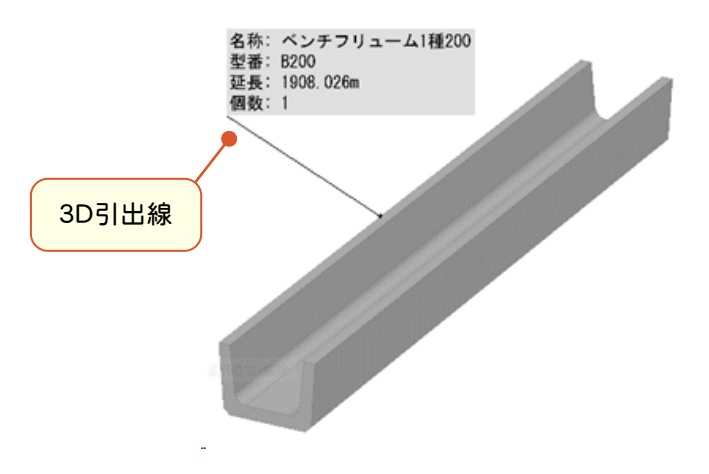

### **5** 道路参照切断を追加

#### 道路を、他の要素の線で分割します。

交差点部など、道路オブジェクトが重なる場面で、一方に合わせて道路の形状を変更することができます。

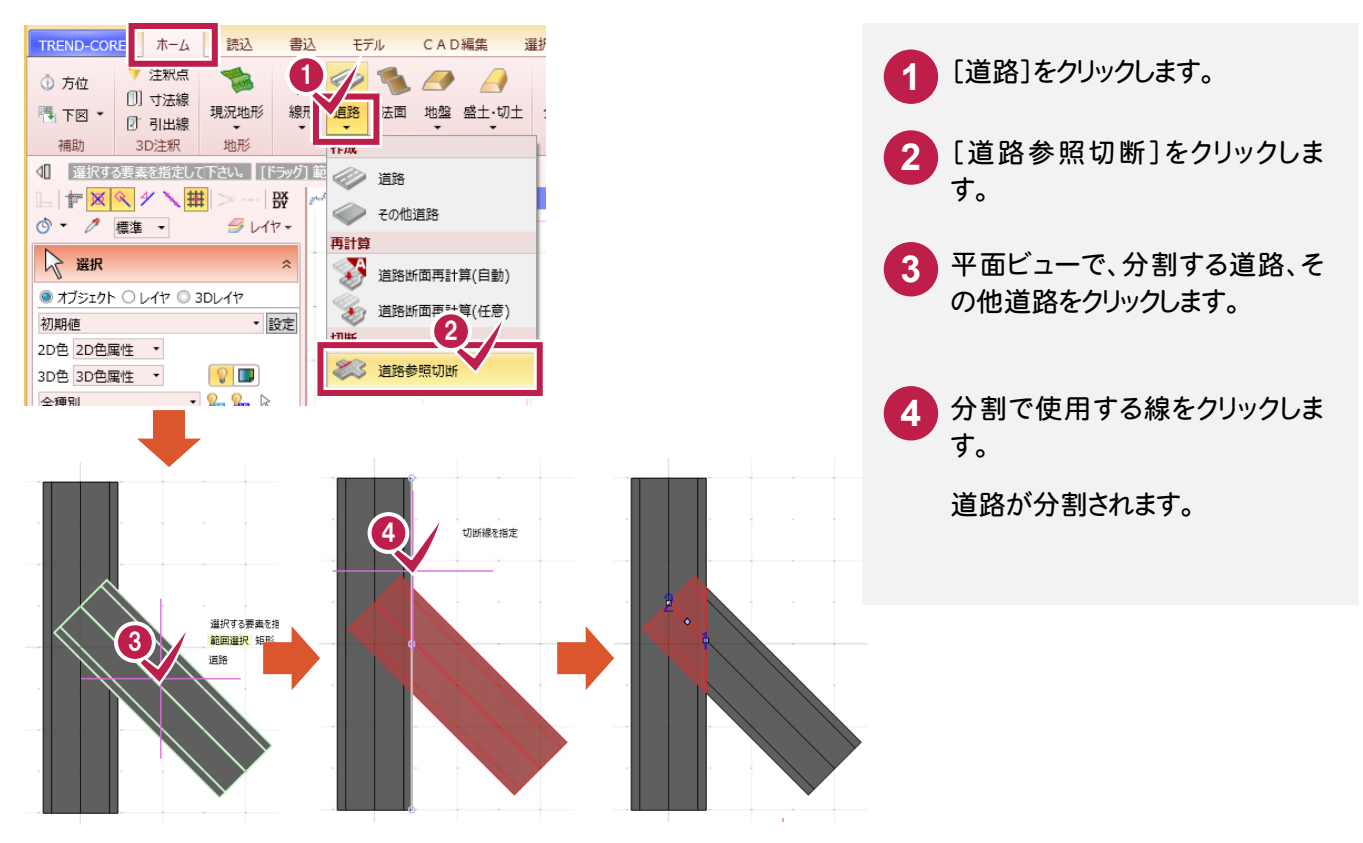

#### 3D部品の可動範囲を示す球または円柱を配置します。 使用する重機の可動範囲を、3Dモデルで表示・確認できます。

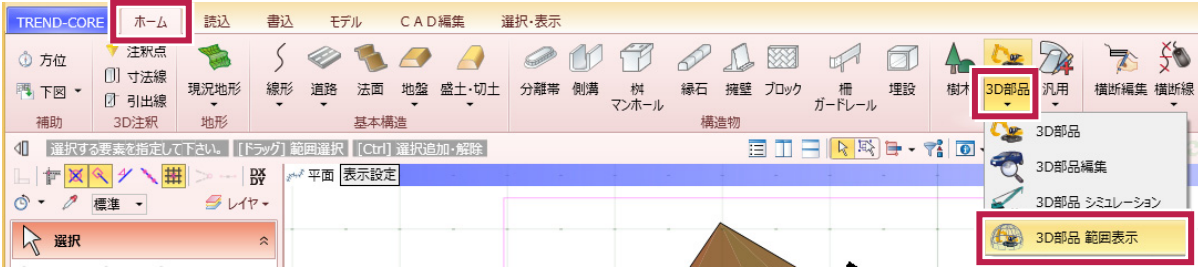

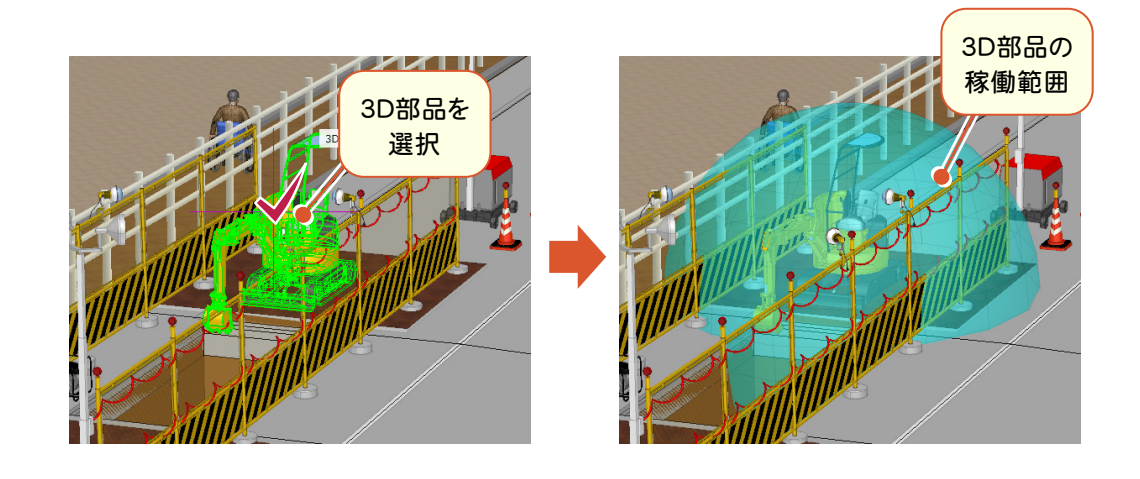

### **7** 汎用オブジェクトの分解・合成を追加

複数の汎用オブジェクトを、1つの汎用オブジェクトに合成することができるようになりました。 また逆に、複数の汎用オブジェクトで構成されている汎用オブジェクトを、複数の汎用オブジェクトに分解することもでき るようになりました。

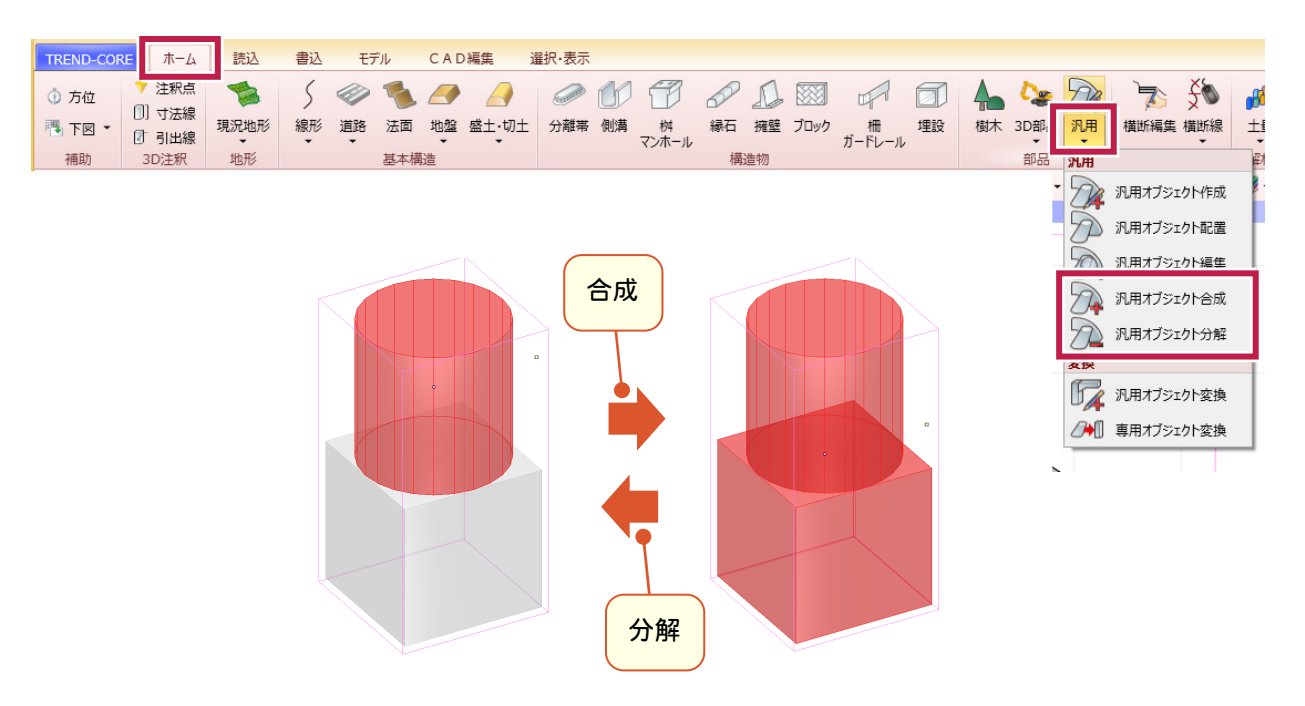

断面変化点など、CAD上で位置をクリックして横断線を追加することができるようになりました。

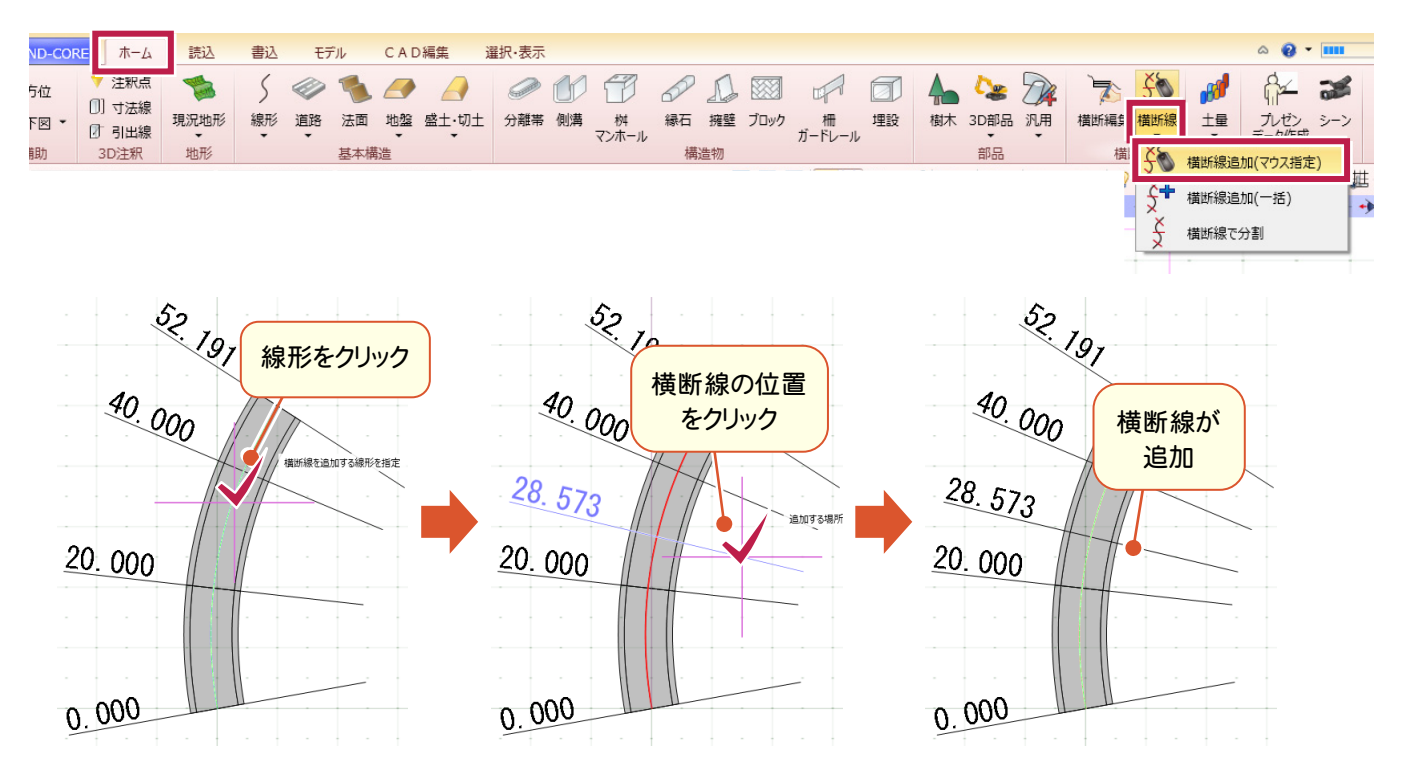

### **9** 横断線方向角の変更に対応

### 横断線方向角を線形に直交以外に設定できるようになりました。

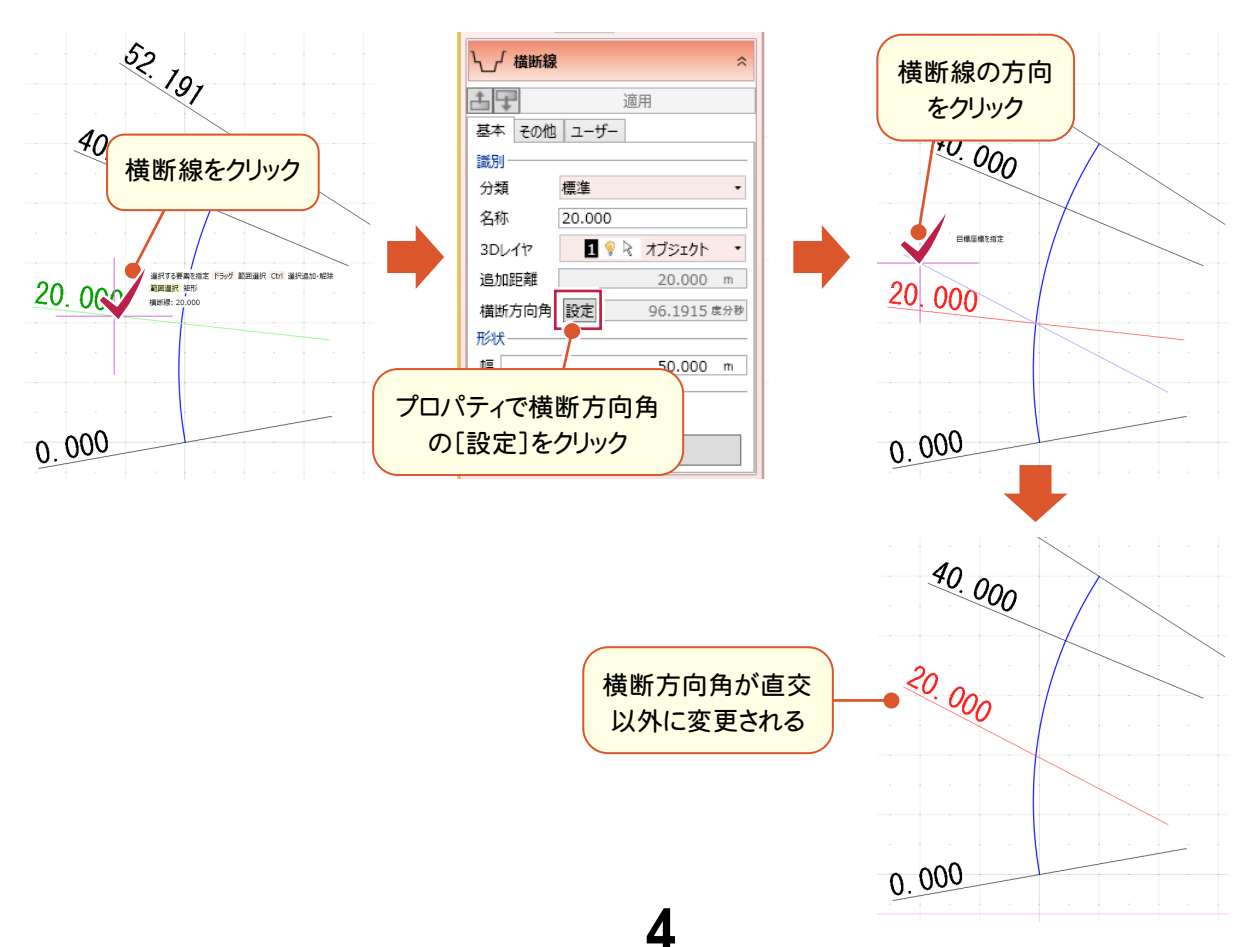

### **10** シーン機能を追加

L

3Dビューの表示状態(3Dレイヤ設定、視点設定、強調表示設定)を、「シーン」として登録することができるようになり ました。

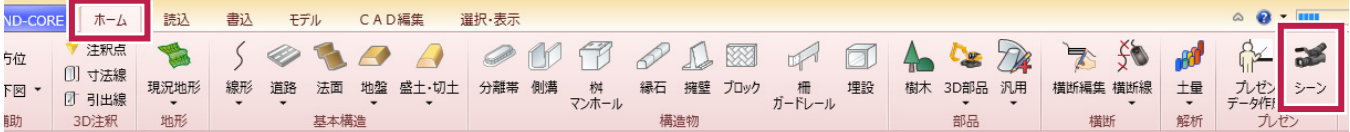

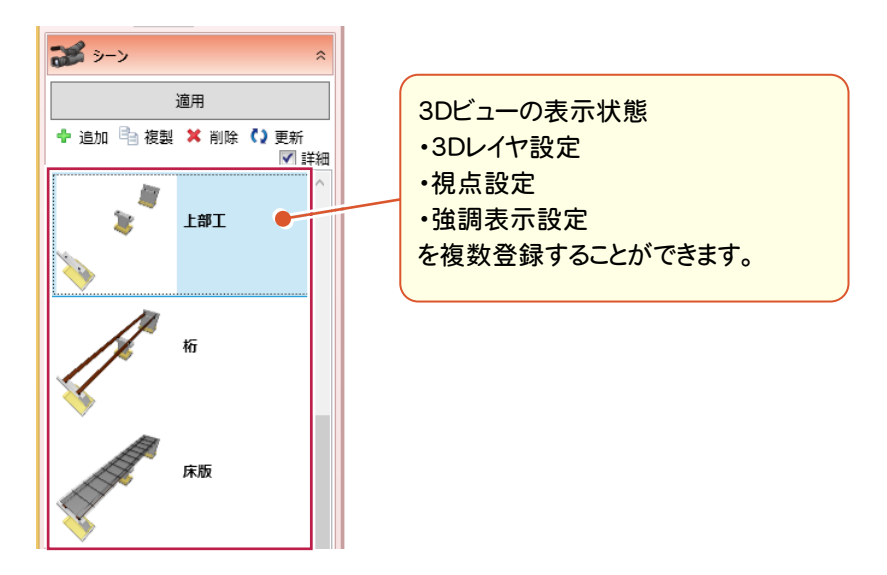

登録したシーンをダブルクリックすると、3Dビューの表示を再現できます。

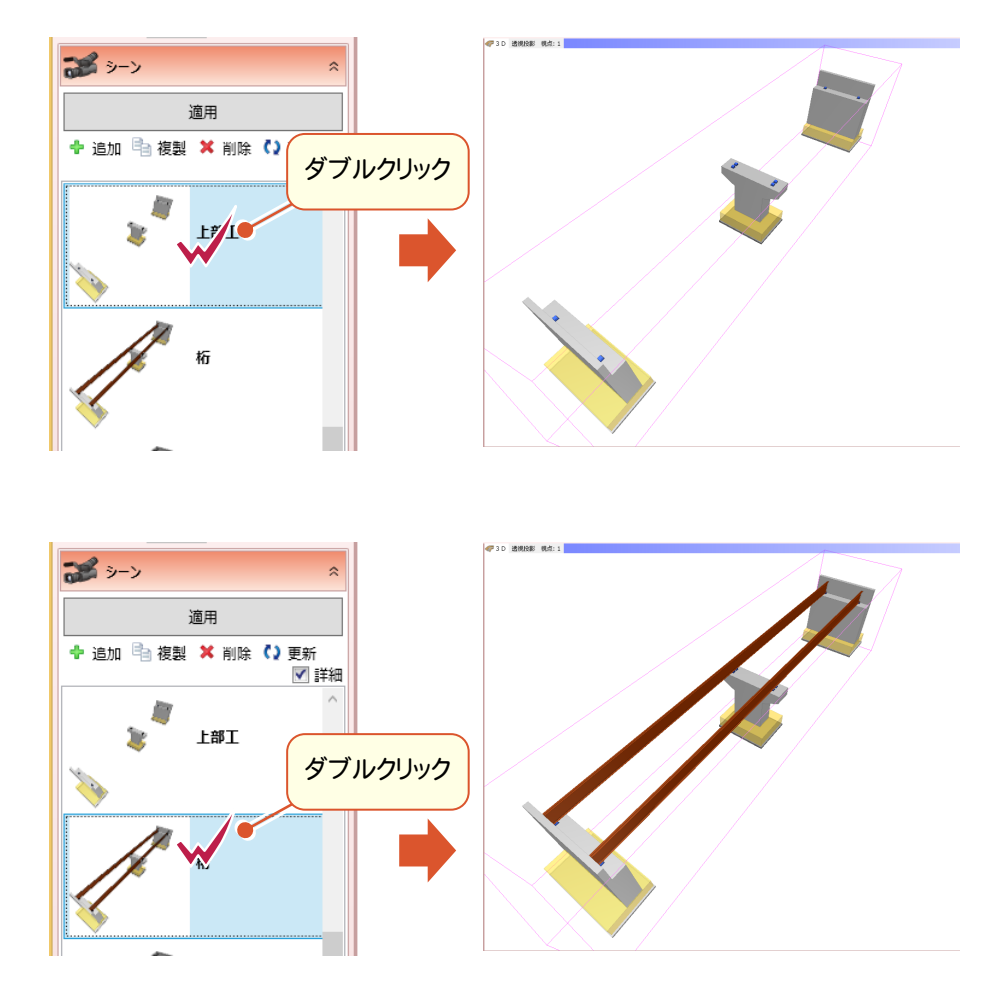

オブジェクトに設定されている「3Dレイヤ」を利用して、各シーンでのオブジェクトの表示/非表示を設定できます。

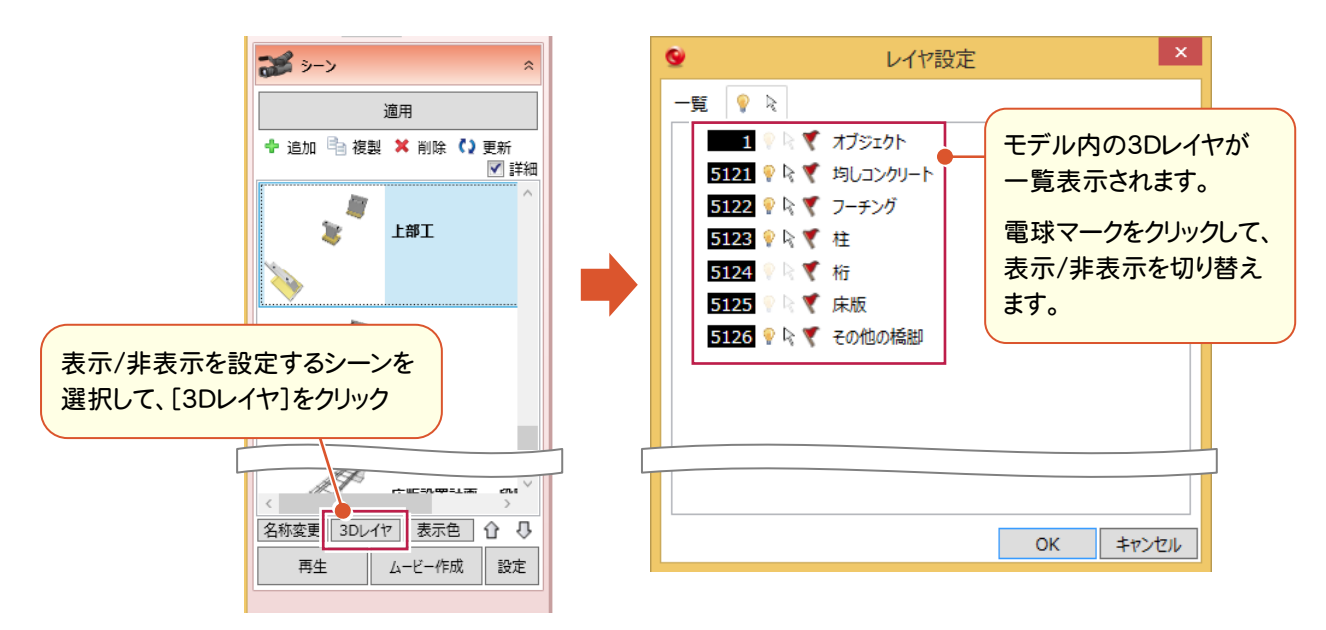

オブジェクトの「種類」や「プロパティ」を利用して、強調表示することができます。

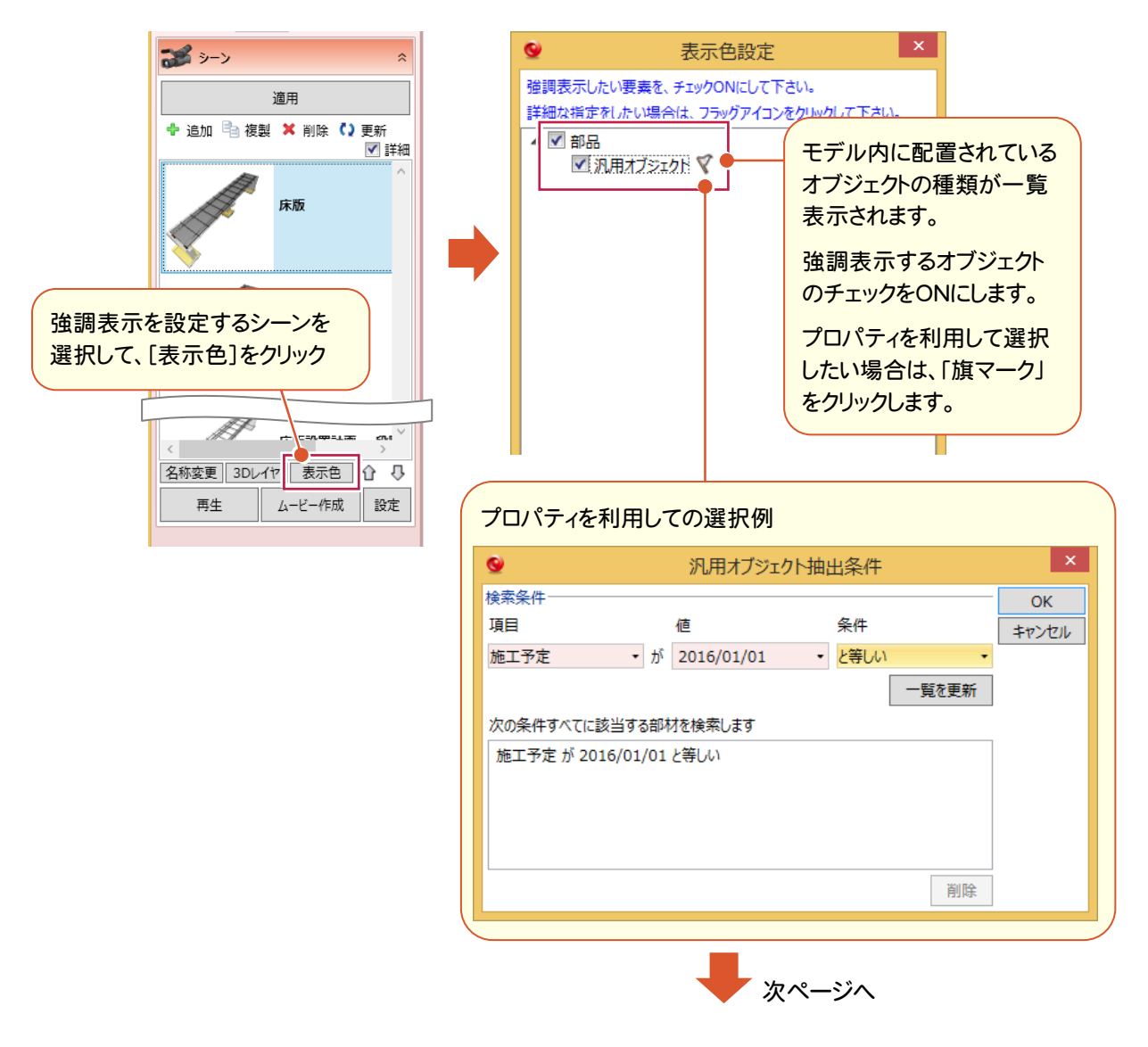

**6** 

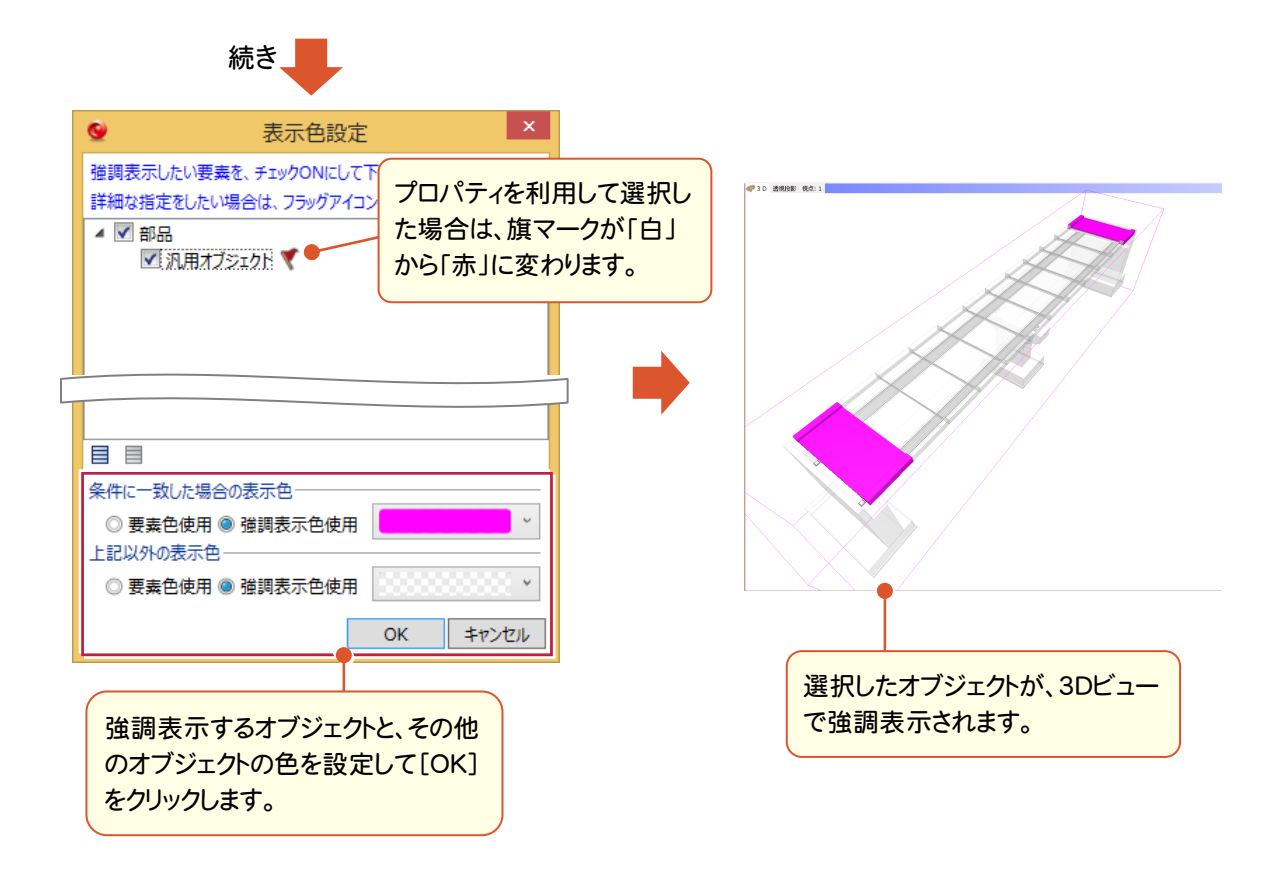

登録した複数のシーンを[再生]すると、3Dビューでアニメーション表示することができます。 アニメーションを動画ファイルに保存することもできます。

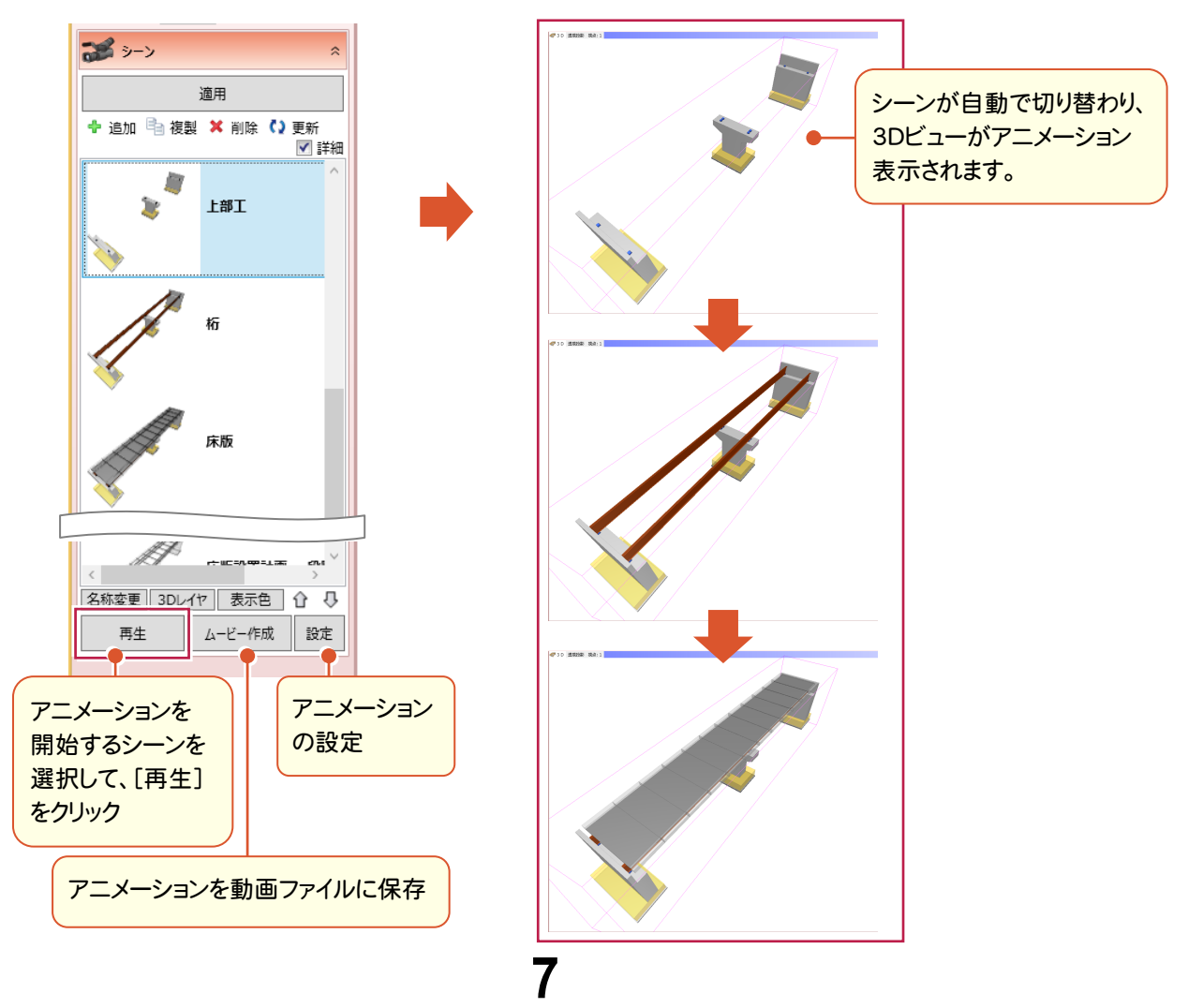

国土地理院提供の基盤地図情報を取り込み、現況や街並みを容易に再現可能となりました。

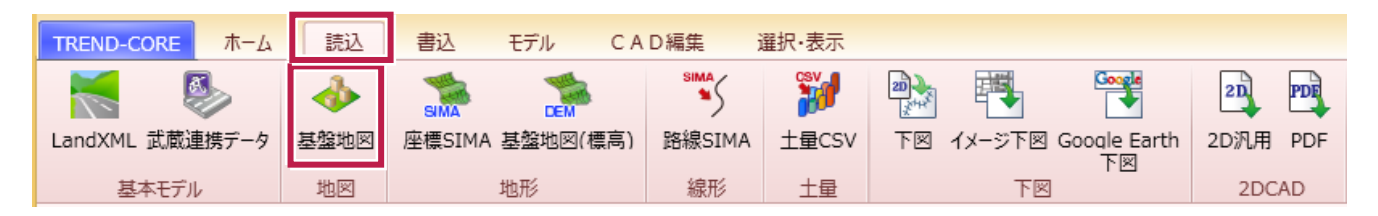

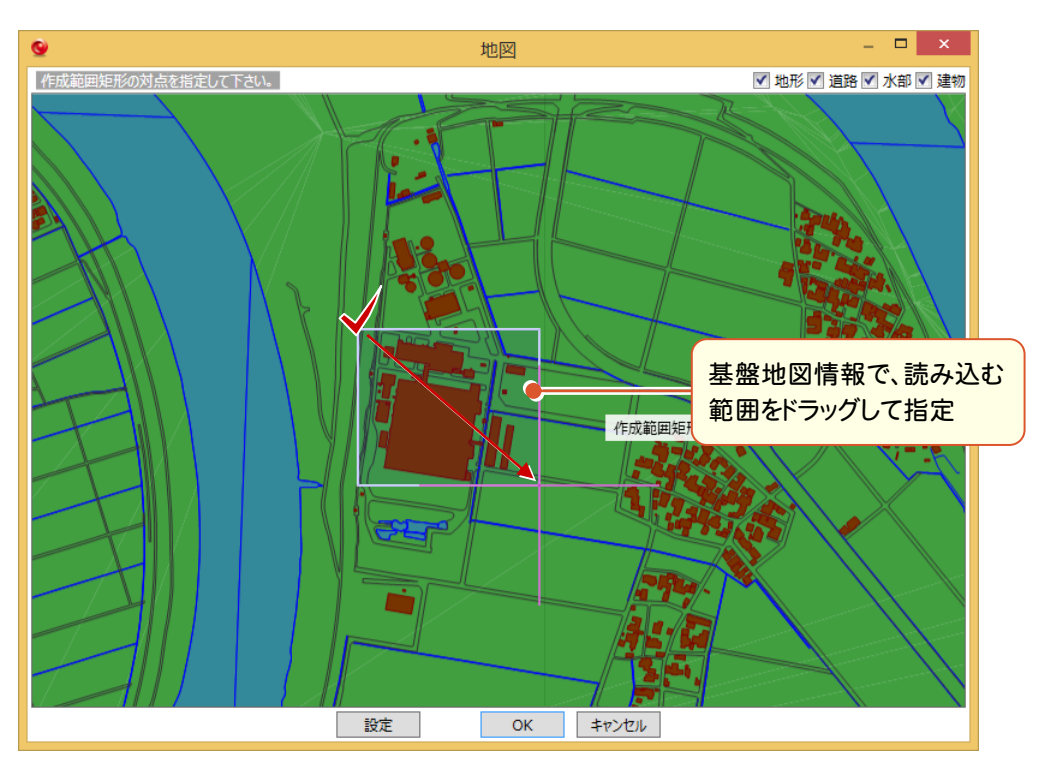

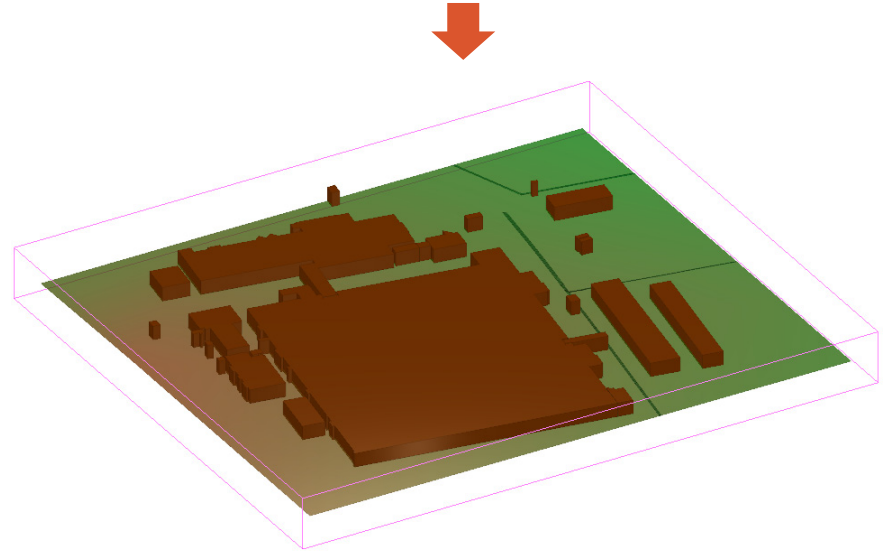

### **12** 写真の読込を追加

L

3Dモデルにデジタル写真を取り込めるようになりました。写真の位置情報から自動配置することも可能です。

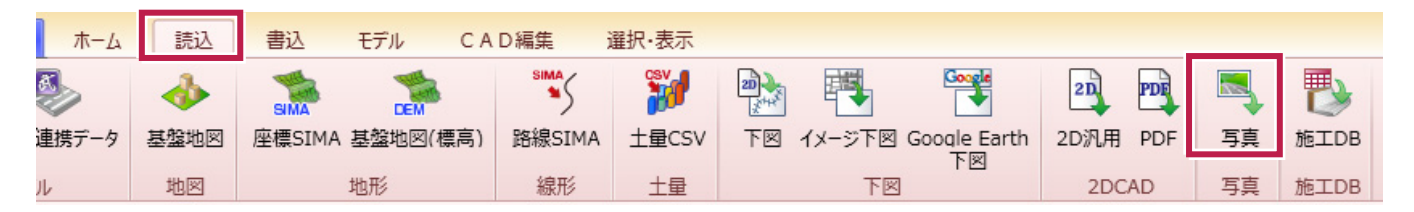

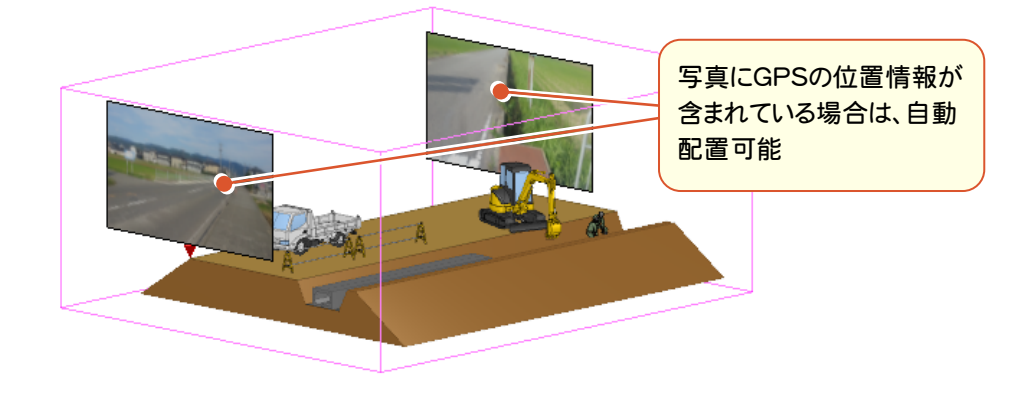

### **13** 専用ビューア用のデータ出力を追加

専用「TREND-CORE CIMビューア Free版」で3Dモデルと関連情報を閲覧するためのデータファイルを出力しま す。「TREND-CORE CIMビューア Free版」は、弊社ホームページからダウンロード可能です。

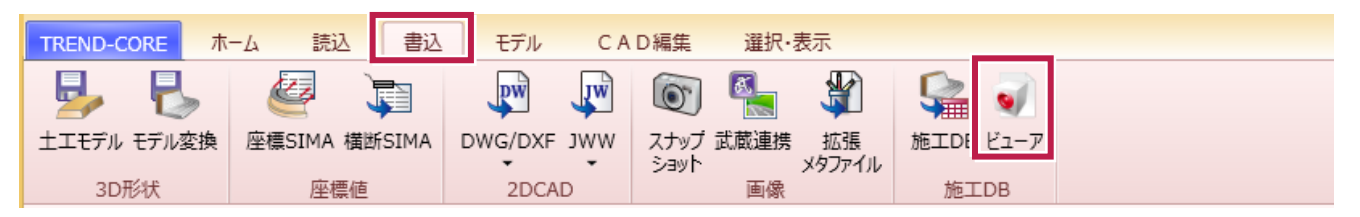

#### 【TREND-CORE CIMビューア Free版】

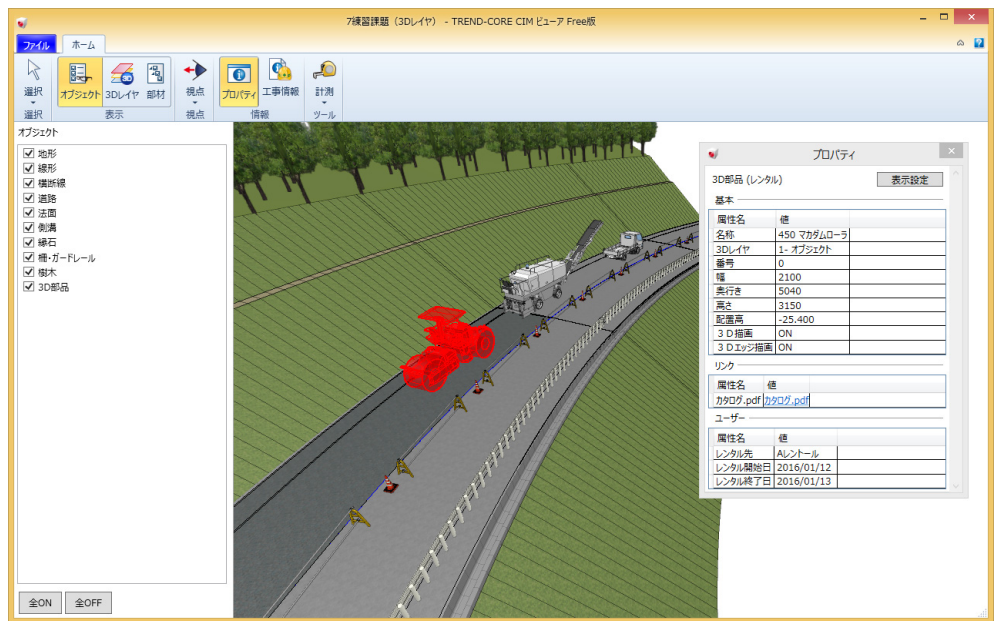

**14** オブジェクトのプロパティに「分類」を追加

L

オブジェクトのプロパティに「分類」が追加されました。「分類」を設定すると、同じ種類のオブジェクトでも、異なるユーザ ープロパティが設定可能になります。

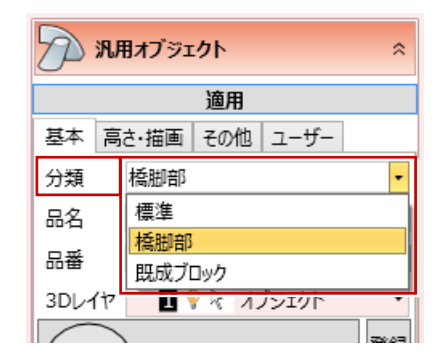

「分類」の作成は、[モデル]タブの[分類設定]でおこないます。

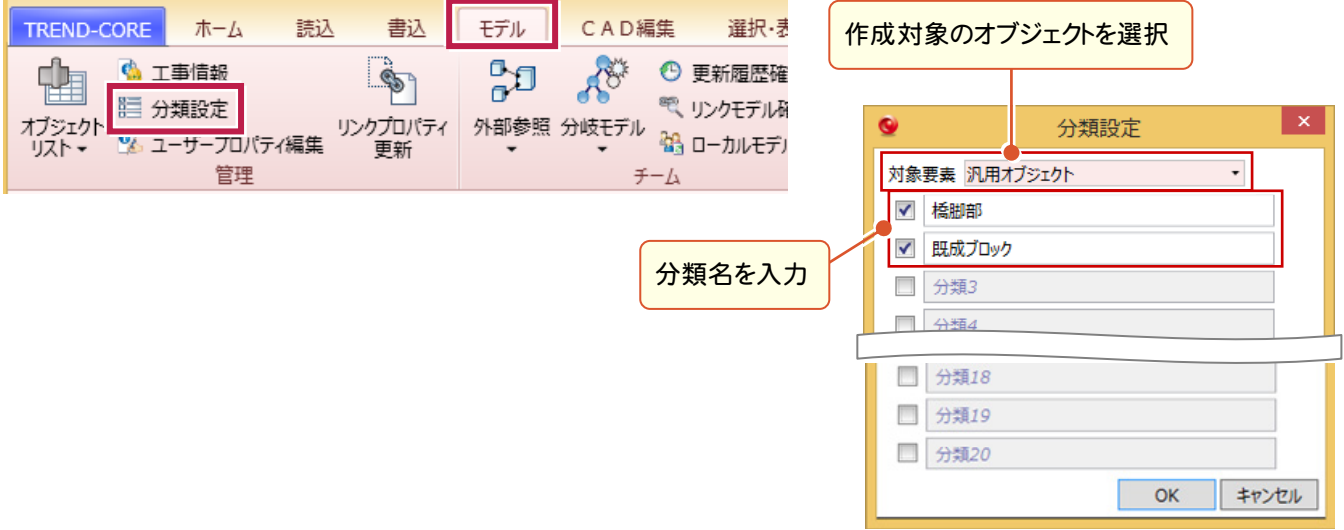

作成した分類のユーザープロパティは、[モデル]タブの[ユーザープロパティ編集]で編集します。

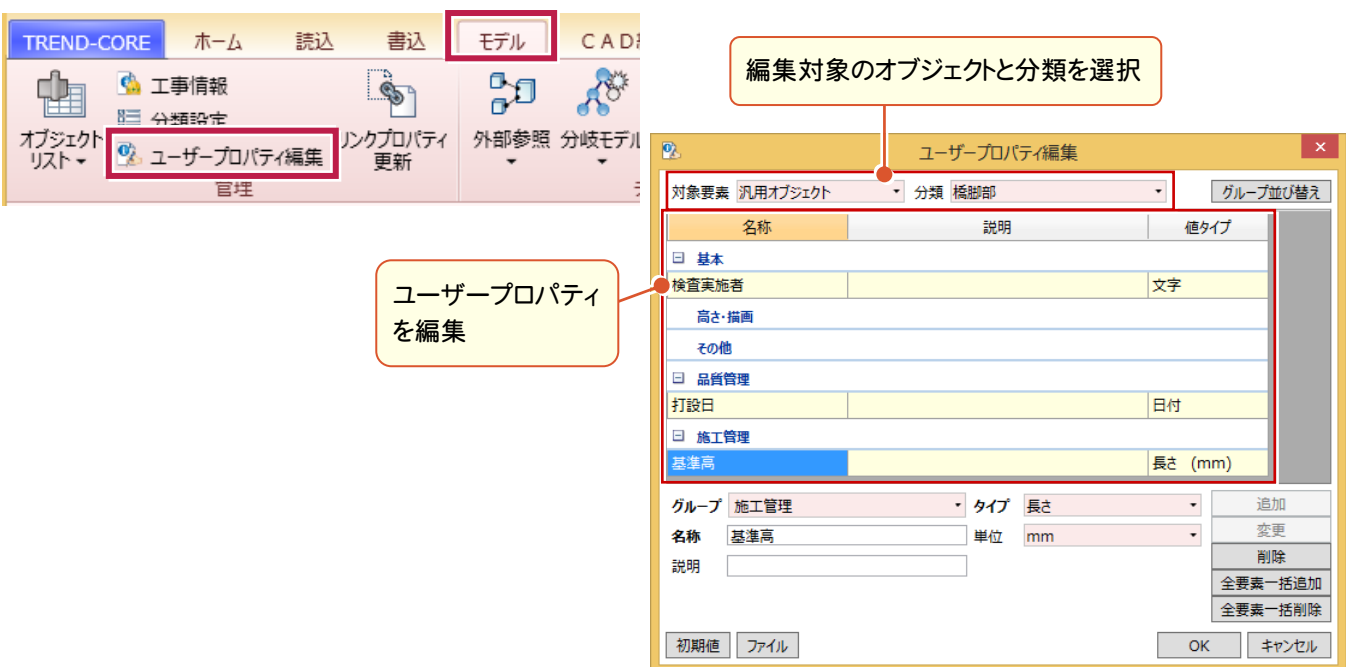

### **15** 3Dビューの[平行移動][回転]コマンドを追加

#### 3Dビューの[平行移動][回転]コマンドが追加されました。 3Dビューの表示を、マウスの左ボタンを押しながらドラッグして平行移動または回転します。

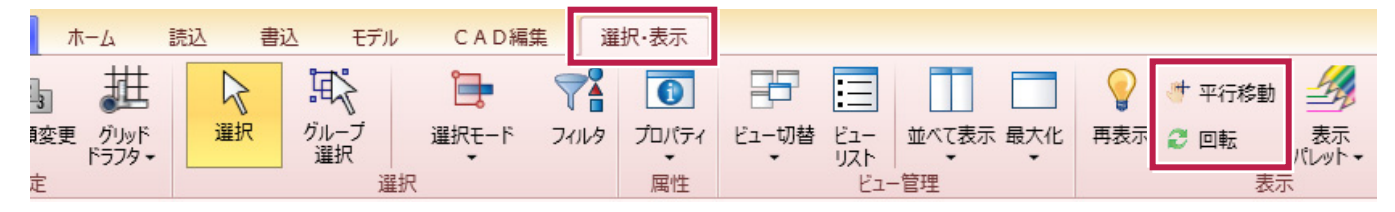

[平行移動]

L

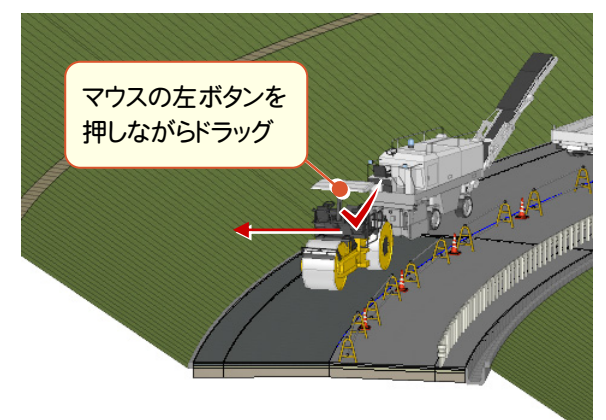

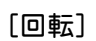

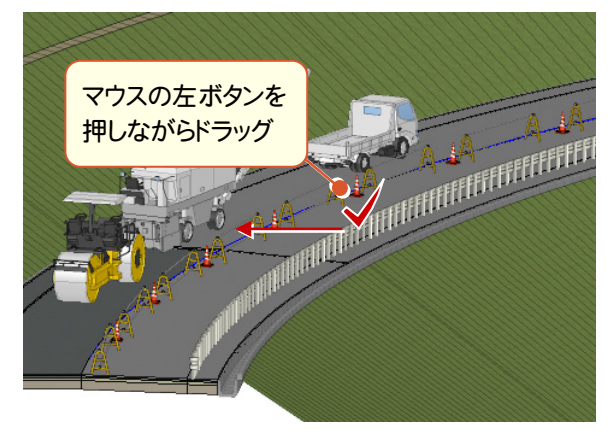

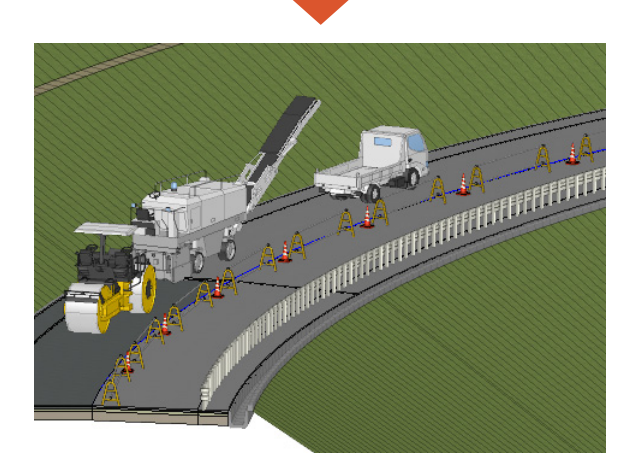

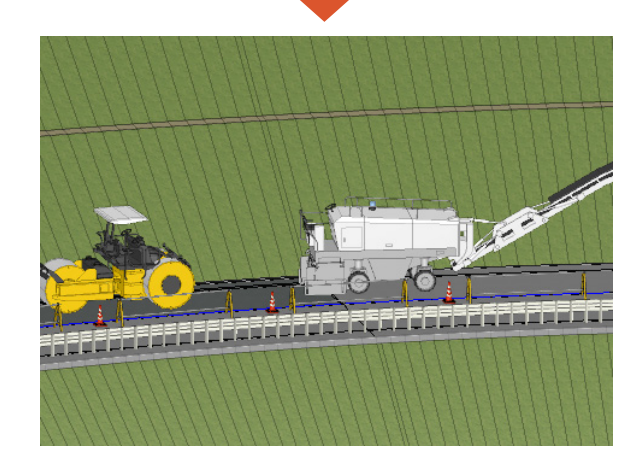

汎用オブジェクト作成で、ロープや電線のように重力によって垂れ下がるひも状のモデル(「たるみ体」)が作成できる ようになりました。

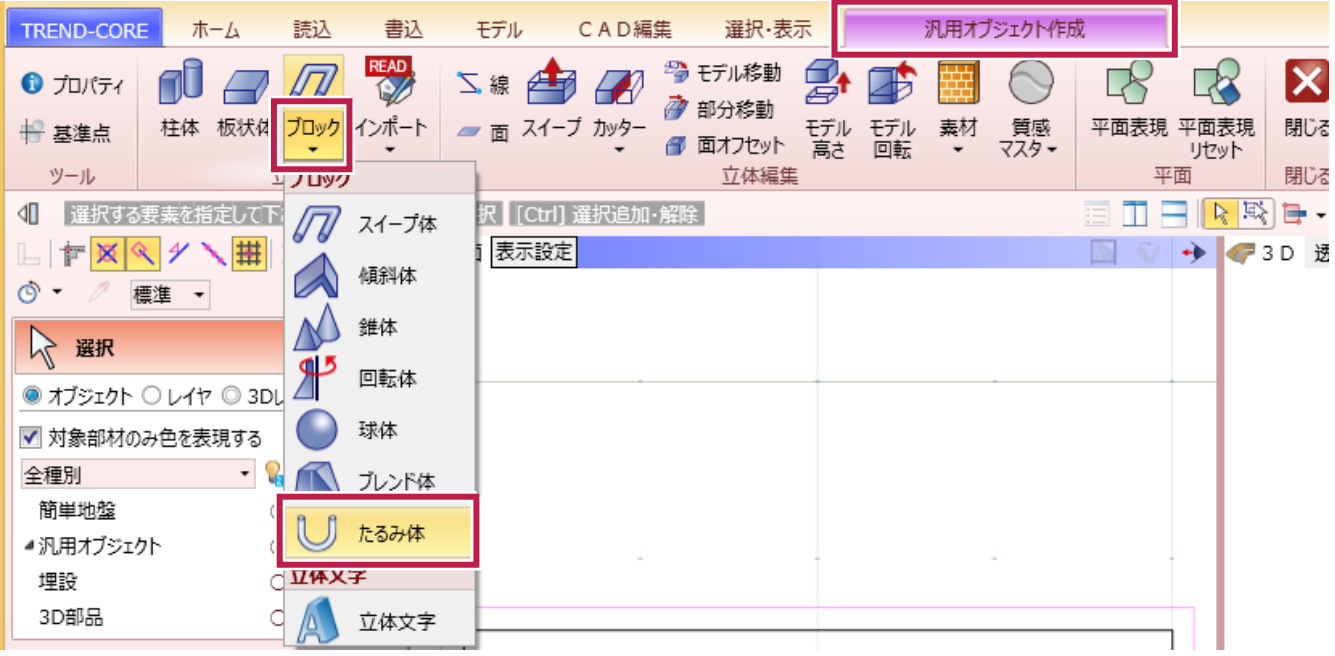

プロパティで「たるみ具合」が設定できます。

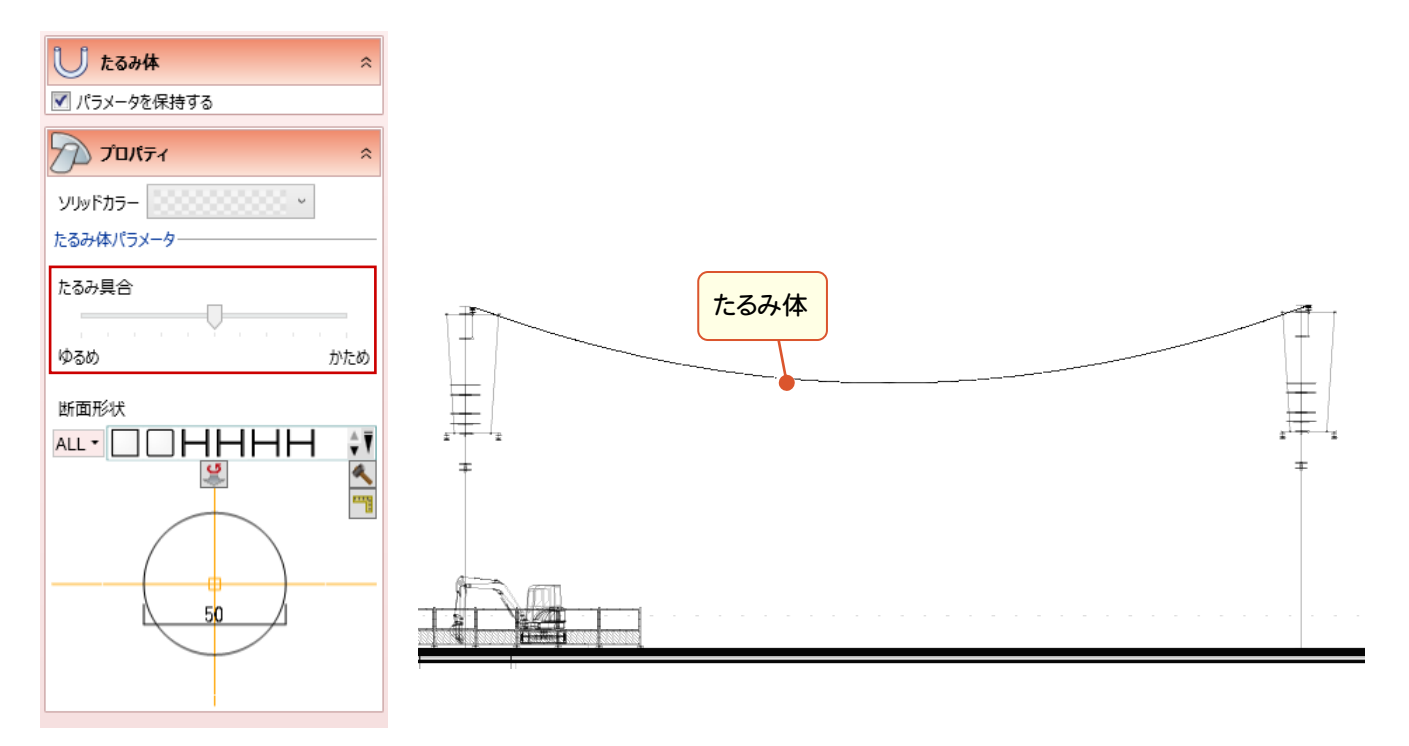

### **17** 汎用オブジェクトの配置高を変更するコマンドを追加

汎用オブジェクトの配置位置(高さ)を簡単に変更するためのコマンドを追加しました。 配置高は、「絶対高」または「現在の配置高からの相対高」で指定可能です。

L

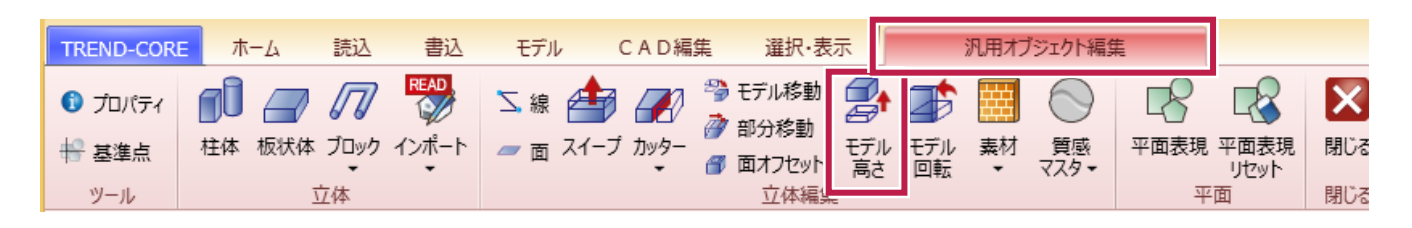

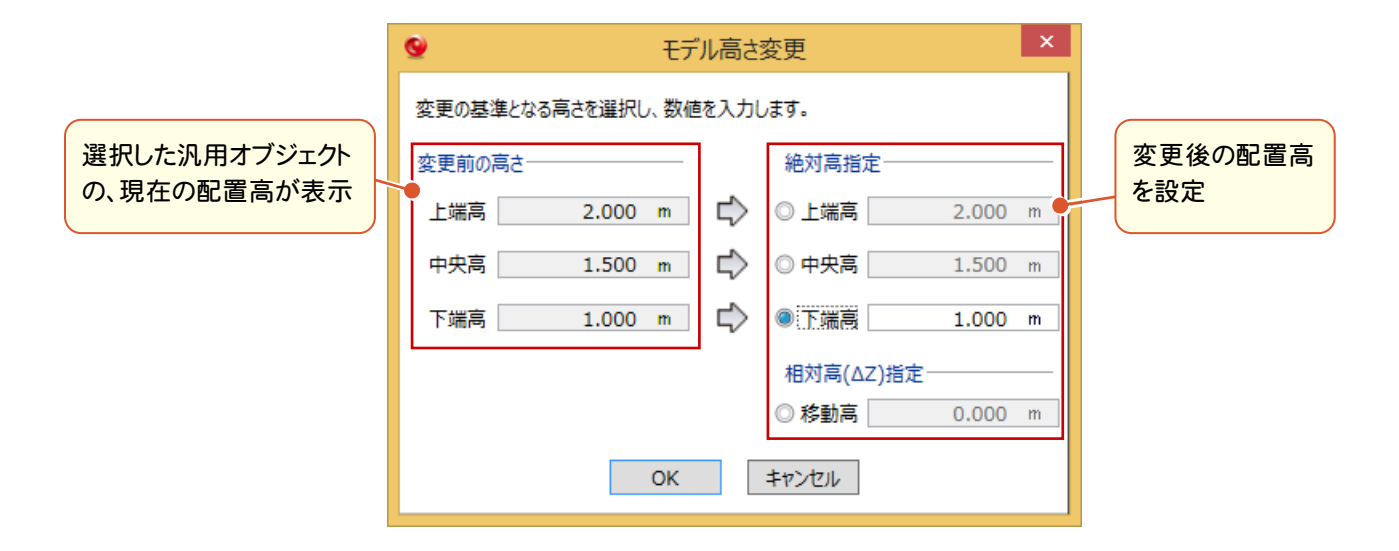

### **18** GoogleEarth 下図を、正確な位置に配置

GoogleEarthのイメージを、座標系に合わせて正確な位置に下図配置することができるようになりました。

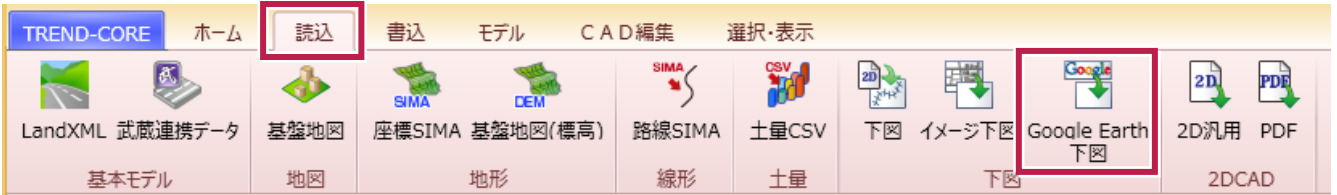

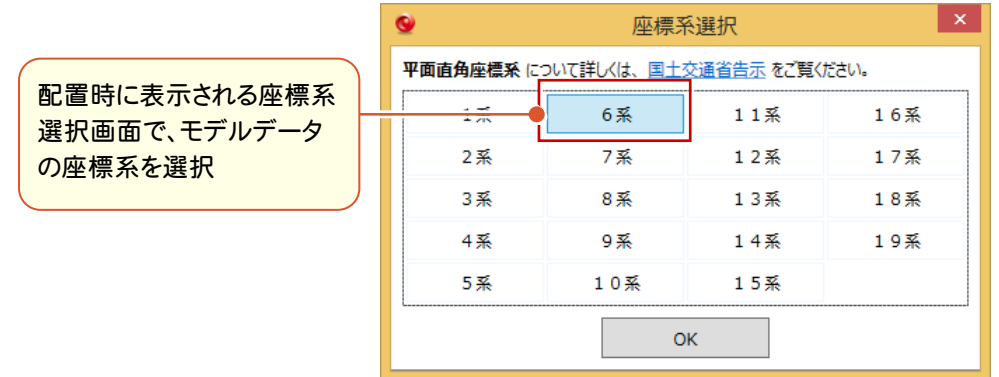

### **19** イメージ下図を、ワールドファイルから正確な位置に配置

下図に配置するイメージ(画像)ファイルと同じフォルダーに「ワールドファイル」が保存されている場合、位置とサイズを ワールドファイルから取得して、正確な位置にイメージ下図を配置することができるようになりました。

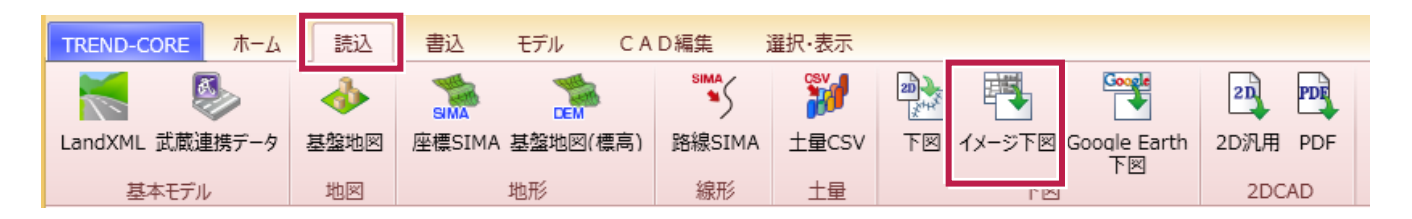

### **20** 地形オブジェクトへのイメージ(画像)貼り付けに対応

地形オブジェクトにイメージ(画像)を貼り付けることができるようになりました。 地形のプロパティの[色]タブで[画像 貼り付け]をクリックして、配置する画像と配置位置を指定します。

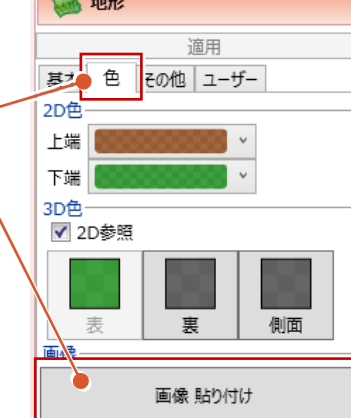

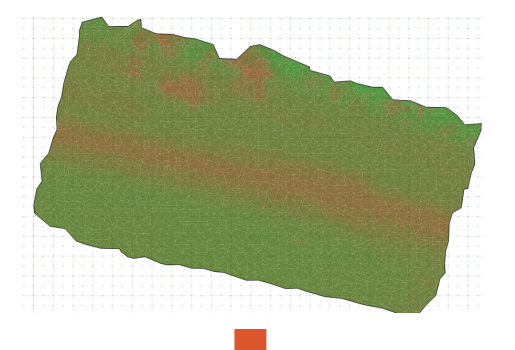

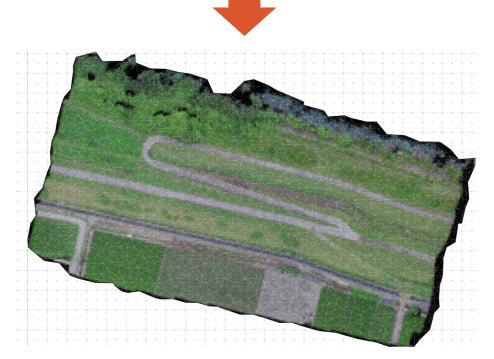

地形のプロパティの[色]タブ で[画像 貼り付け]をクリック して、配置する画像と配置位 置を指定

L

下図に配置した図面(jww/jwc/dwg/dxf/sfc/p21)を参照して、オブジェクトを入力できるようになりました。

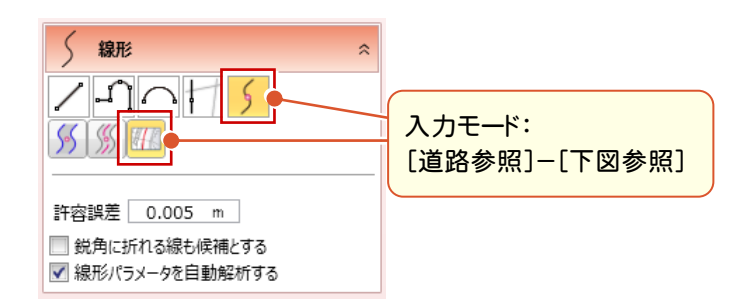

#### 図面の線形を参照して、線形オブジェクトを入力した例

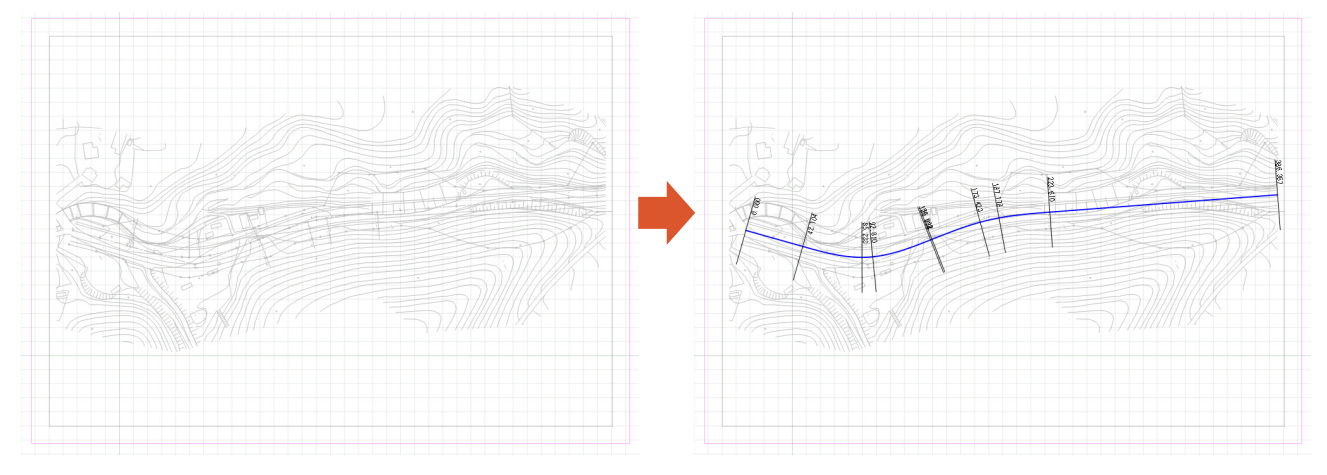

### 22 線形に「河川として扱う」プロパティを追加

#### 線形のプロパティに「河川として扱う」を追加しました。 [河川として扱う]のチェックをONにすると、横断編集時に断面ビューが左右逆で表示されます。

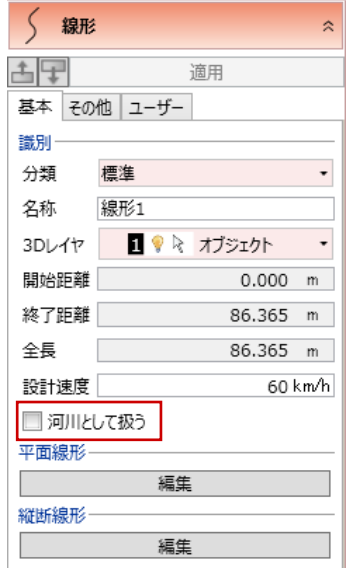

[河川として扱う]チェックOFF:横断編集断面ビュー

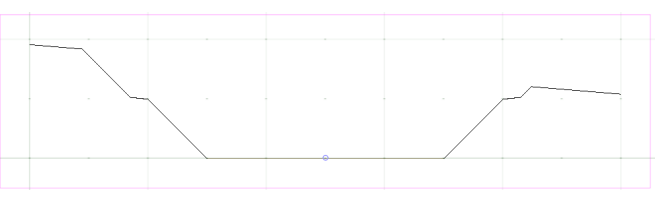

#### [河川として扱う]チェックON:横断編集断面ビュー

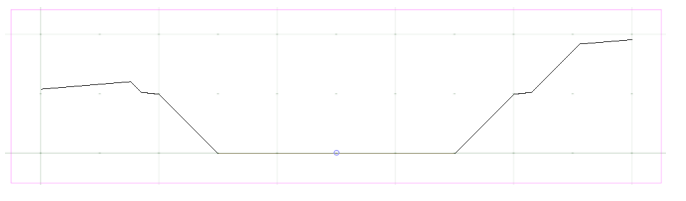

法面の摺り付け対象に、凸凹地盤を追加しました。

L

法面入力時に[地形・凹凸地盤へ自動擦り付け]のチェックをONにすると、切土・盛土の繰り返し数を自動算出して、 地形要素と凹凸地盤要素に自動摺り付けします。

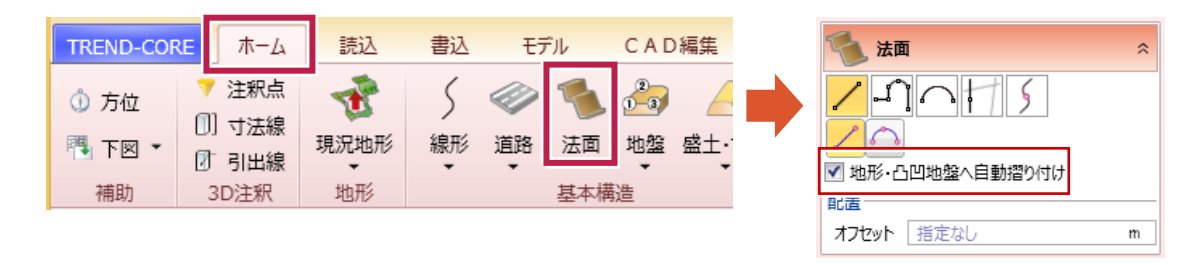

また横断編集の[摺り付け]コマンドでも、法面を地形要素と凹凸地盤要素に摺り付けることができます。

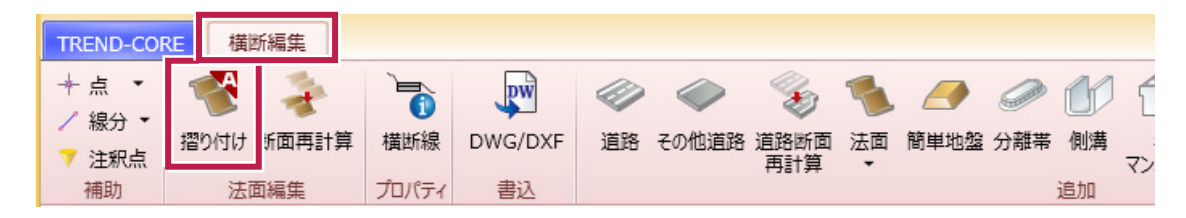

## **24** 横断編集での構造物入力に対応

横断編集画面で、線形に沿った構造物を入力できるようになりました。 横断図を下図にして、道路や側溝・縁石などを線形に沿って入力することが可能です。

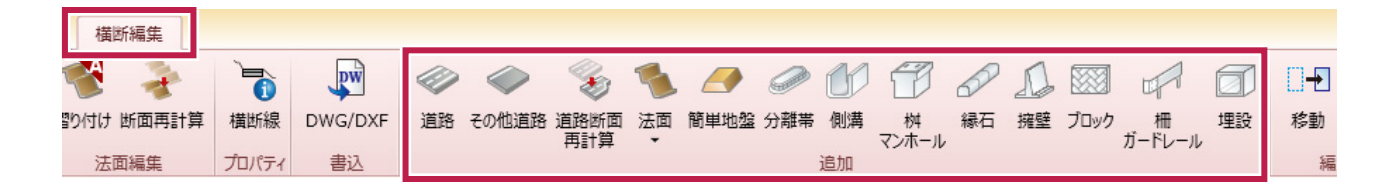

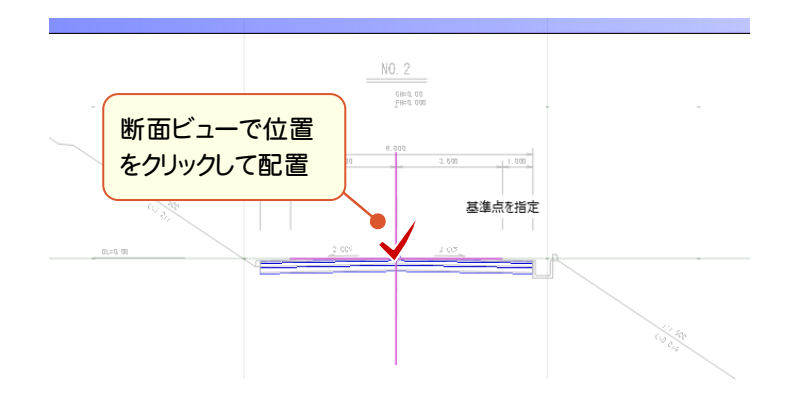

### **25** 「LandXML1.2 に準じた3次元設計データ交換標準(案)」対応

### 「LandXML1.2 に準じた3次元設計データ交換標準(案)」対応しました。

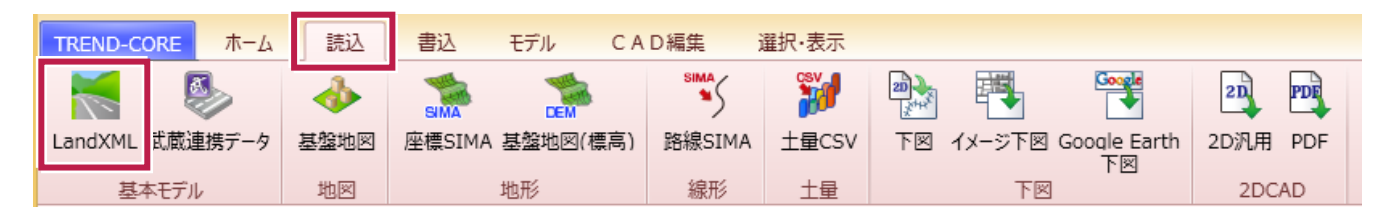

### **26** EX-TREND武蔵連携で、「形状優先」「線形+横断図」に対応

EX-TREND武蔵 建設CADの3Dモニターでの形状と完全に一致する[形状データ]モードを追加しました。 また、線形上に配置された横断図を3D配置する[線形+横断図データ]モードも追加しました。

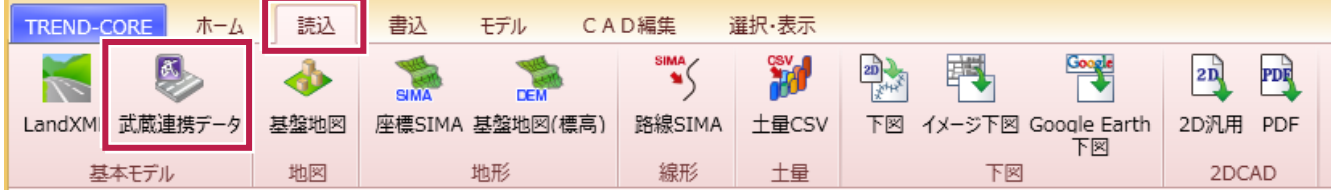

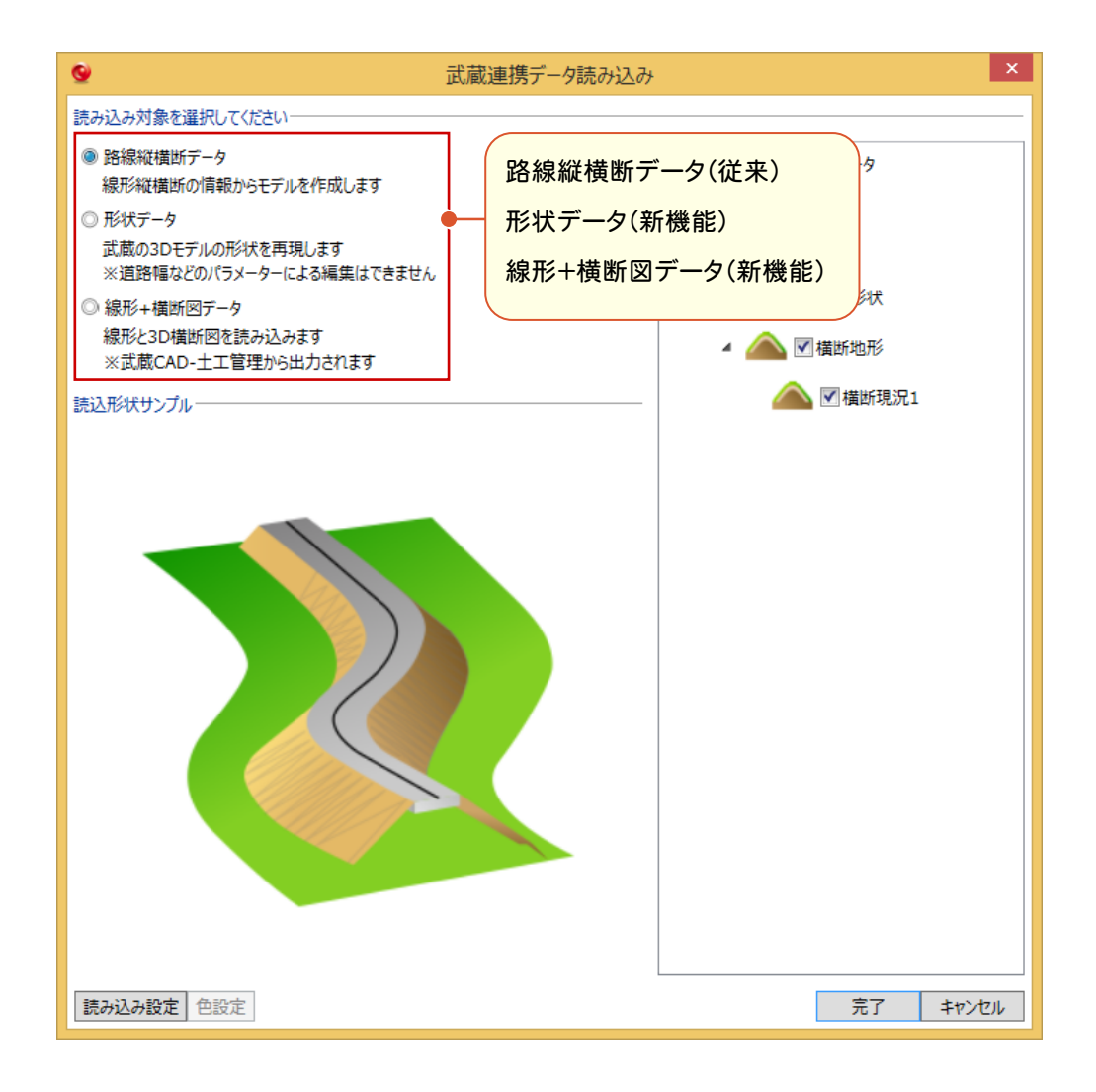

モデル変換で、「COLLADAファイル」(dae)、「Universal3Dファイル」(u3d)、GoogleEarthで閲覧可能な「KMZフ ァイル」(kmz)の出力に対応しました。

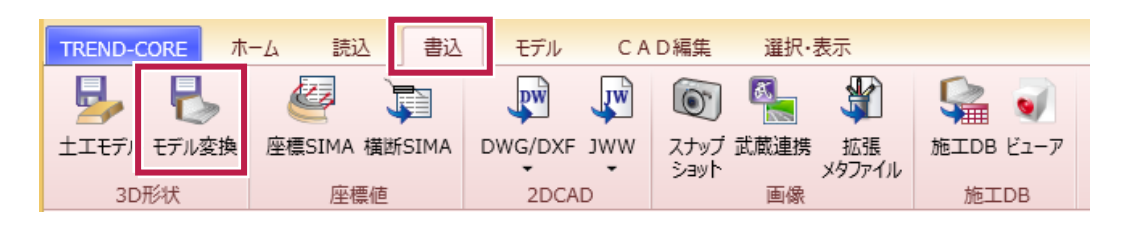

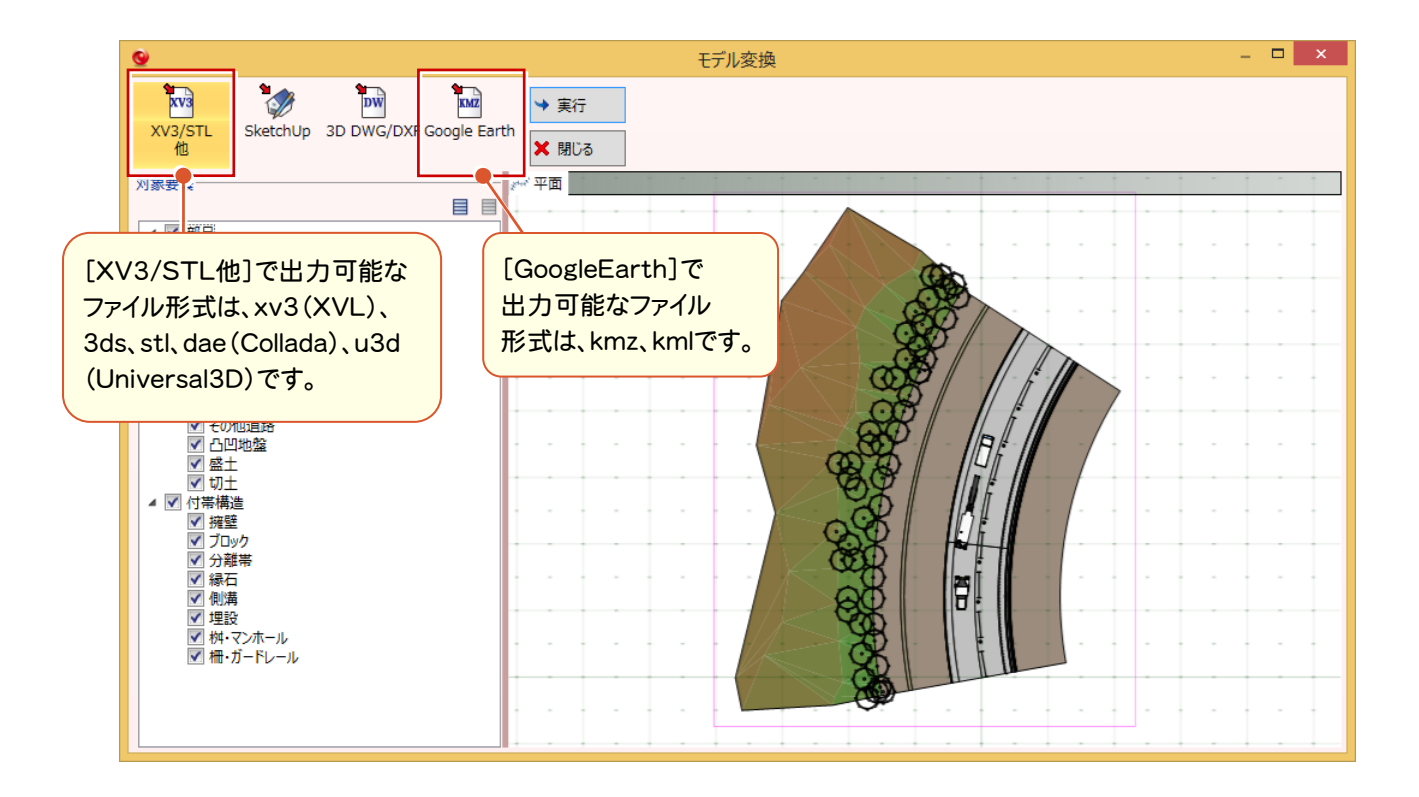

### **28** 3D部品の充実

L

造園関連や杭打ち機など、約90点を新規追加しました。 また既存のクレーンをより詳細なモデルに変更など、既存部品を約30点見直しました。

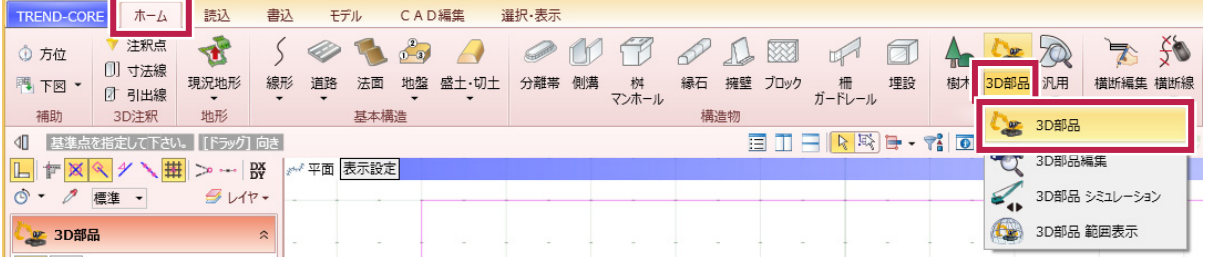

### TREND-CORE Ver.3 から Ver.3.1 への バージョンアップ内容をご紹介しています。

### **1** 「地形」 描画の高速化

L

「地形」オブジェクトの「色」に、単色表示の設定を追加しました。

また地形にテクスチャが配置されている場合、および単色表示されている場合の 描画を高速化しました。

### **2** 「3D寸法線」 鉛直方向の寸法対応

寸法開始点を指定すると、鉛直方向の近傍点をスナップできるようにしました。

### **3** 「3D部品」他 ピッチ配置時の直線配置対応

オブジェクトをピッチで連続配置する時の「配置高」を、配置先のモデルの高さにするか、2点間に直線的に配置する かを指定できるようにしました。

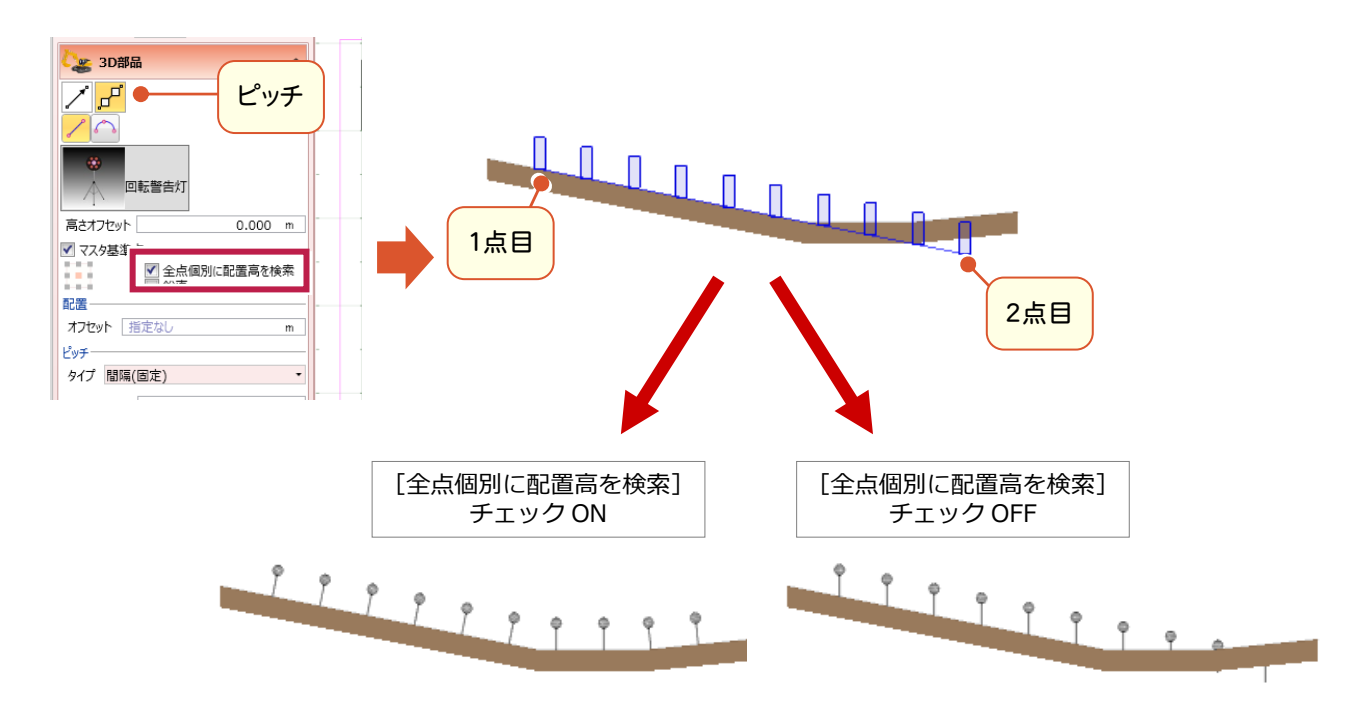

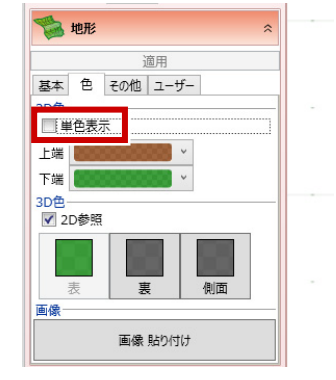

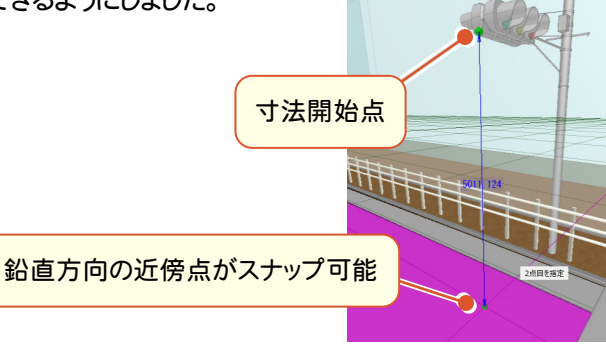

道路や法面を線形参照や横断編集で入力する時、横断線が線形と垂直でない場合は横断線上に断面が乗るよう に伸縮するようにしました。このとき横断線の間の断面は、按分計算したものになります。

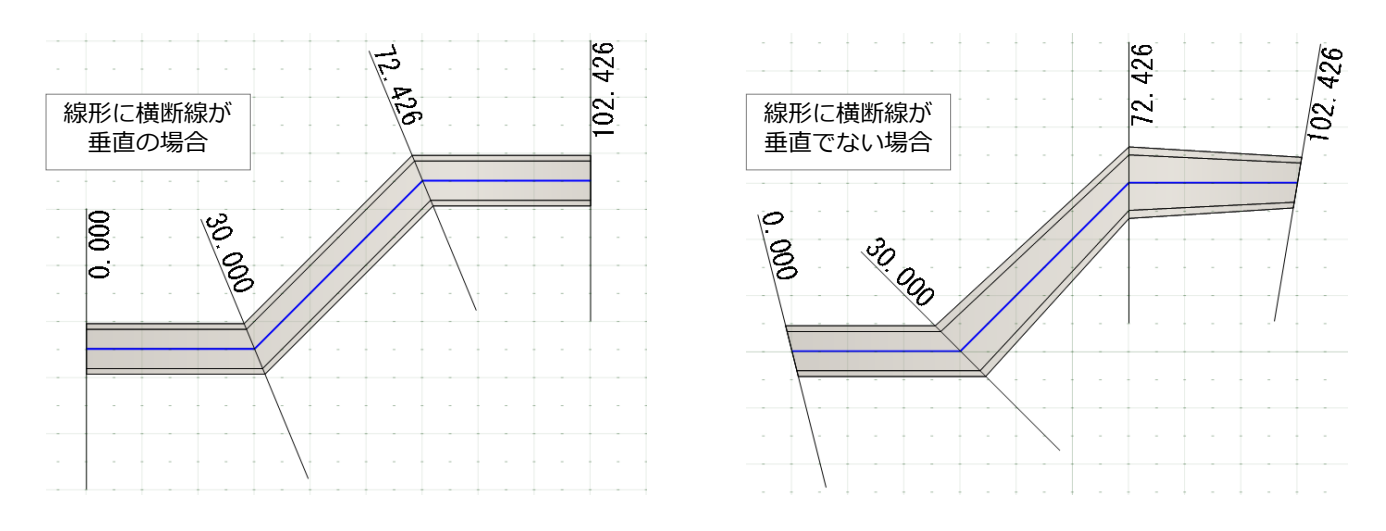

ただし[オフセット]を入力すると、線形に垂直にオフセットされるため、横断線上に断面が乗らなくなります。

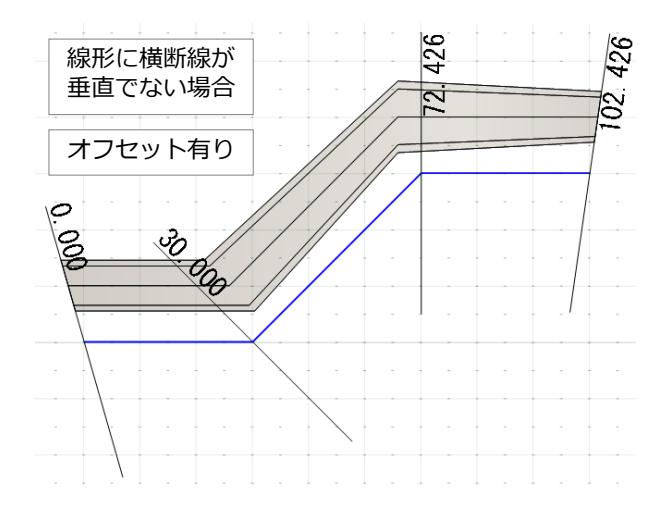

#### 横断編集に断面図の表示設定を追加しました。

L

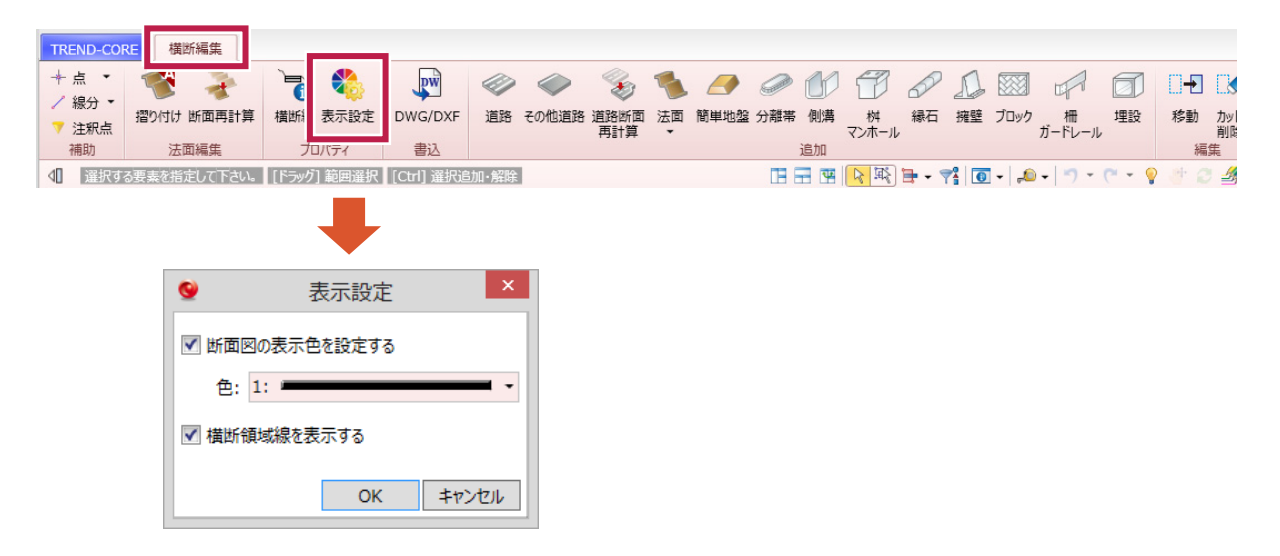

[断面図の表示色を設定する]のチェックをONにすると、指定した色で断面図が表示されます。チェックをOFFにする と、断面図の各要素が持つ色で表示されます。

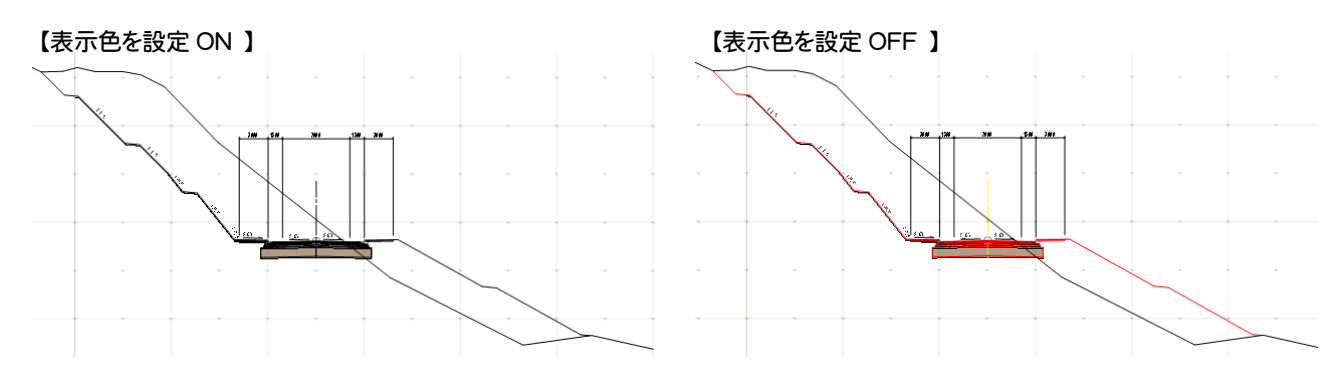

[横断領域を表示する]のチェックをONにすると、横断編集で編集可能な領域(横断線の幅)を示す線が表示されま す。(色はシステム固定で変更不可)

この領域外にはみ出た構造物などは表示されません。ただし横断線のプロパティで横断線の幅を広げることで、領域 外にはみ出た要素を表示できるようになります。

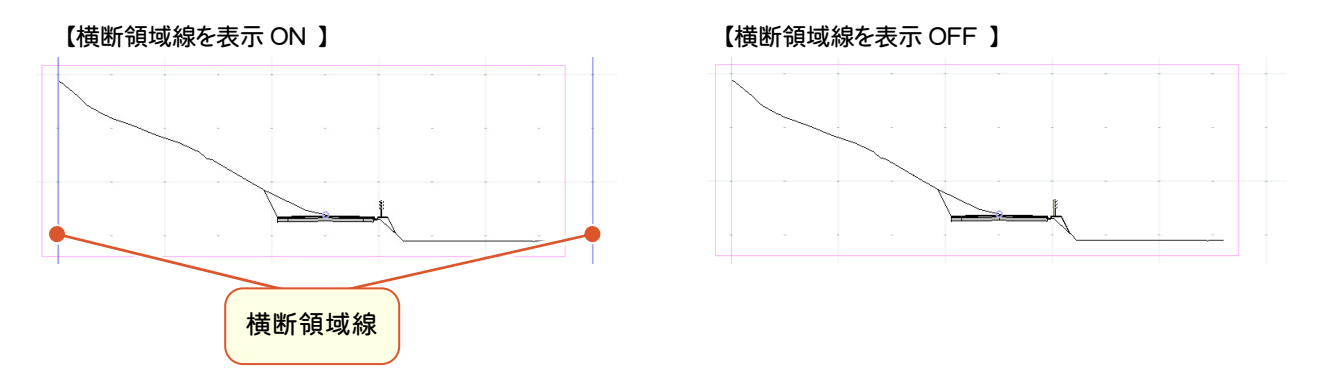

横断編集で選択状態の時、左側のサポートウィンドウにオブジェクトの表示状態が表示されるようになりました。 ここでオブジェクトの表示/非表示、塗りつぶしのON/OFFを切り替えることができます。

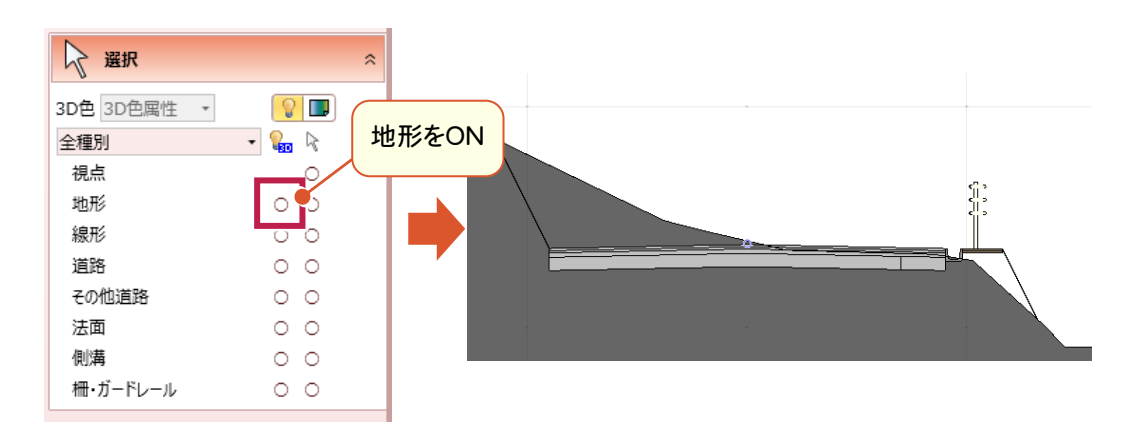

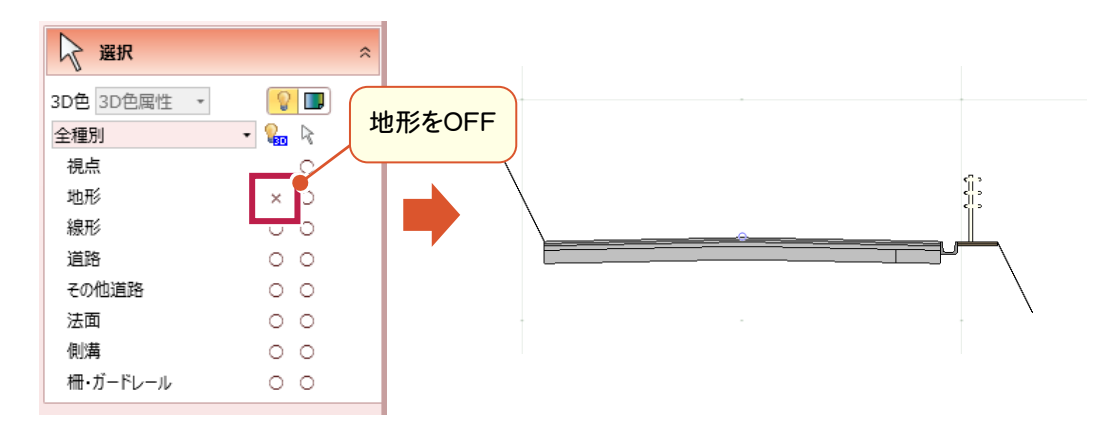

塗りつぶしのON/OFFを切り替える場合は、[色]アイコンをクリックして設定します。

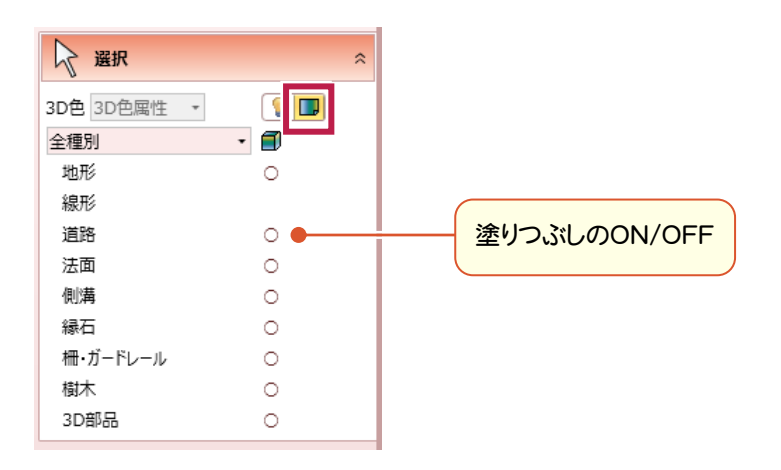

### **7** 「横断編集」 法面摺り付けの最適化

横断線位置に断面が存在しない場合は、断面を作成してから摺り付けるようにしました。

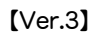

L

#### 【Ver.3】 【Ver.3.1】

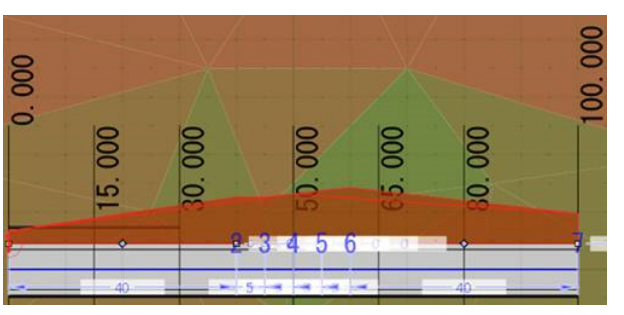

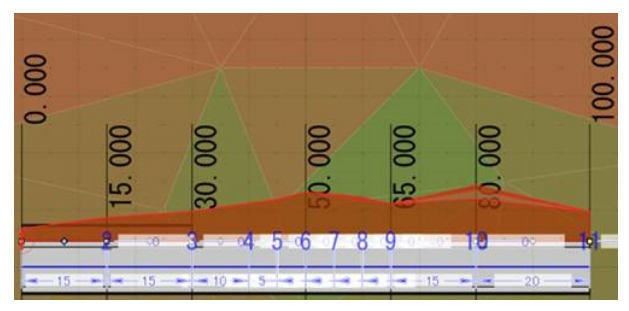

### **8** 「横断編集」 道路幅と勾配を断面図から一括取得

道路の入力/編集時に、プロパティの「一括取得]ボタンをクリックして断面ビュー上で2点をクリックすると、2点間の距 離と勾配が計算され、舗装幅・土工幅・勾配に入力されるようになりました。

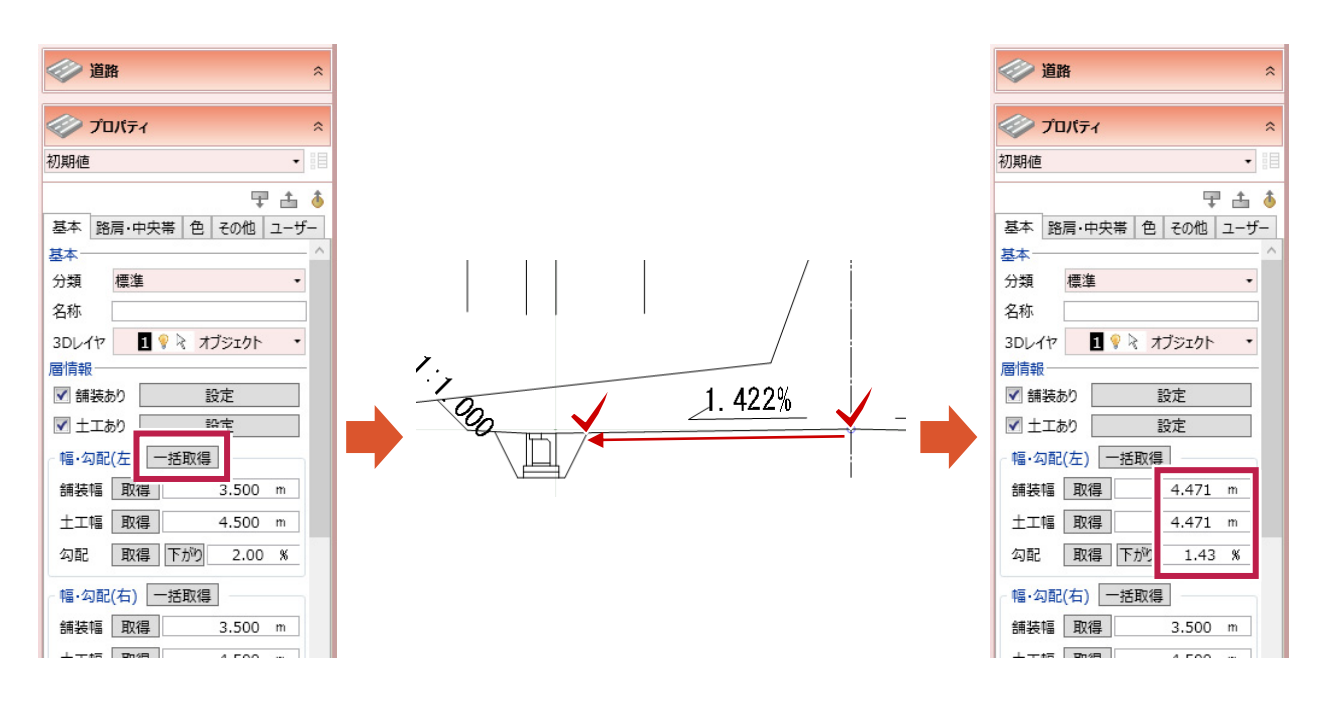

地理院地図の標高タイルを読み込んで、現況地形を作成できるようになりました。 ※標高タイルをダウンロードするためインターネット接続が必要です。

L

[読込]タブの[標高タイル]をクリックすると地図が表示されます。読み込み範囲を指定すると範囲内の標高タイルを ダウンロードし、「地形」オブジェクトを作成します。

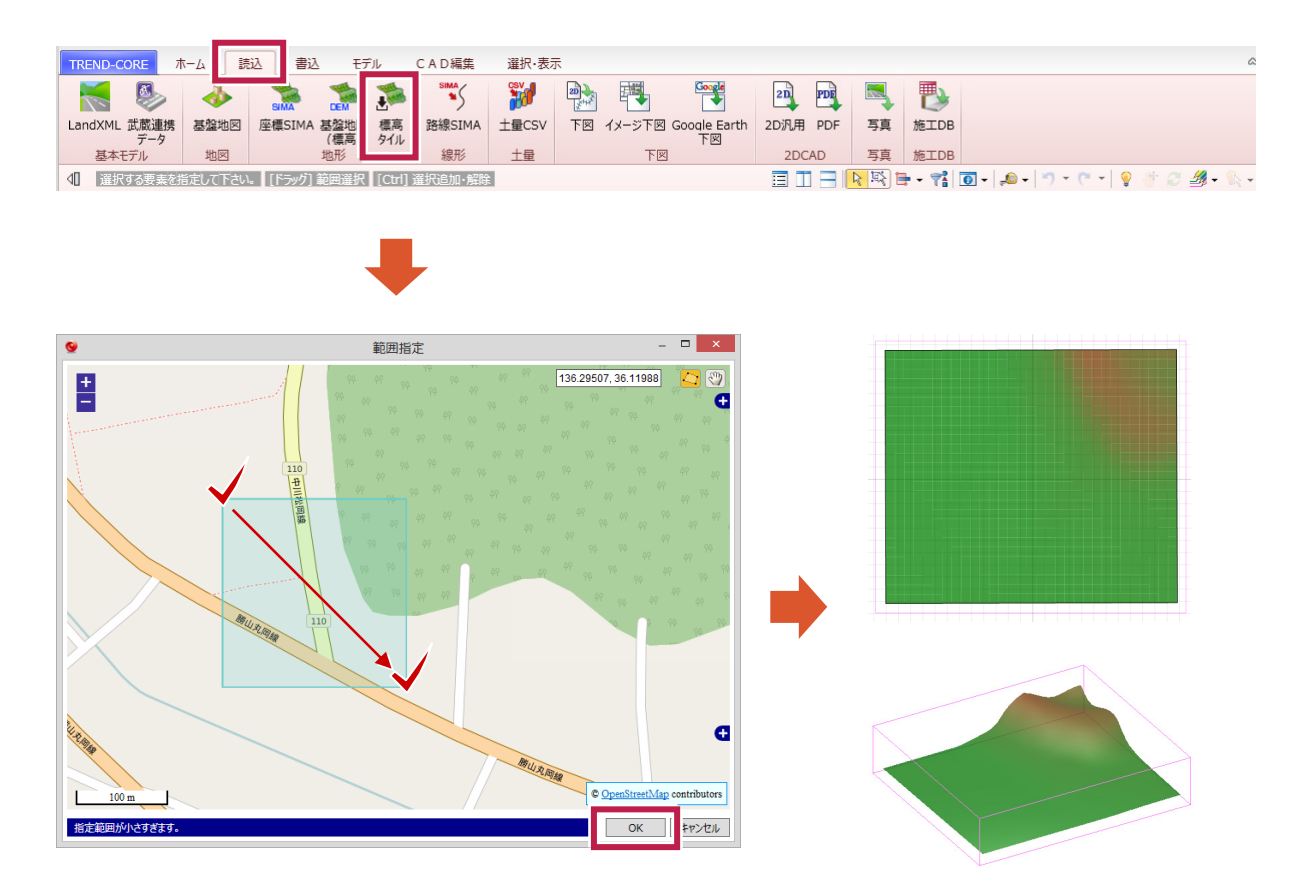

### 点間・点線間の計測結果に「鉛直距離」を追加しました。

L

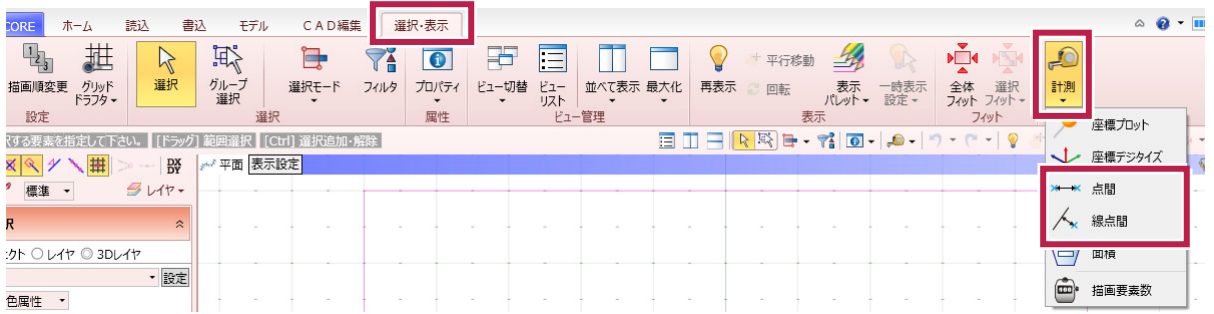

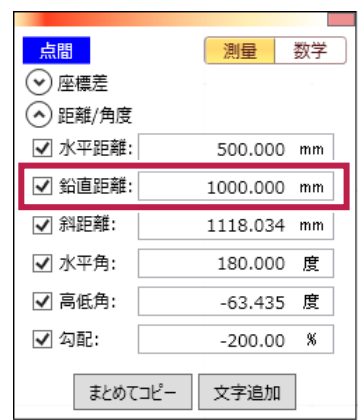

#### 【点間】 【線点間】

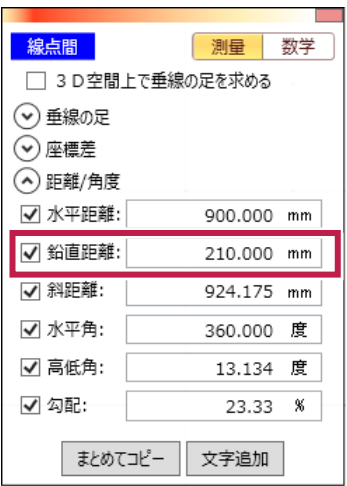

### **11** 「座標系」 初期値を「測量系」に変更

計測や地形オブジェクトの入力など、座標系を指定する場面の初期値を「測量」へ変更しました。

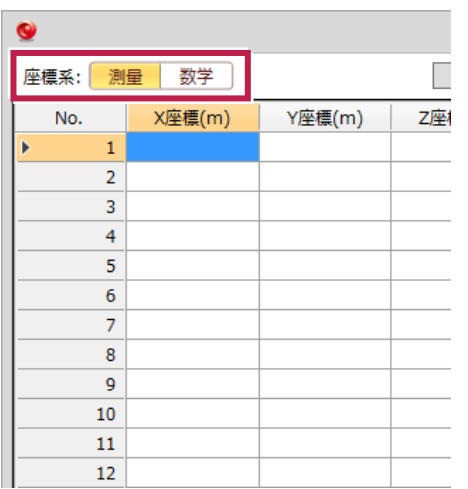

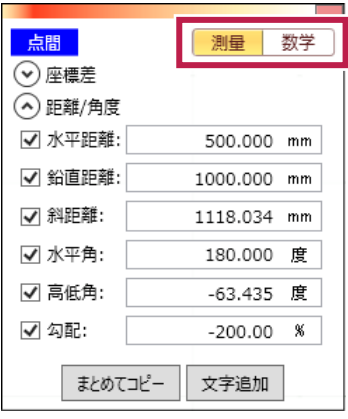

#### 【地形入力】 【計測-点間】 【計測-線点間】

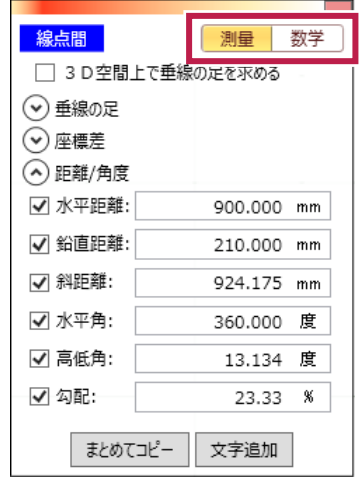

**25** 

### **12** 「シーン」 3Dレイヤの自動更新

L

3Dレイヤが追加/削除されると、「既存のシーンの3Dレイヤ」にも自動で追加/削除されるようになりました。

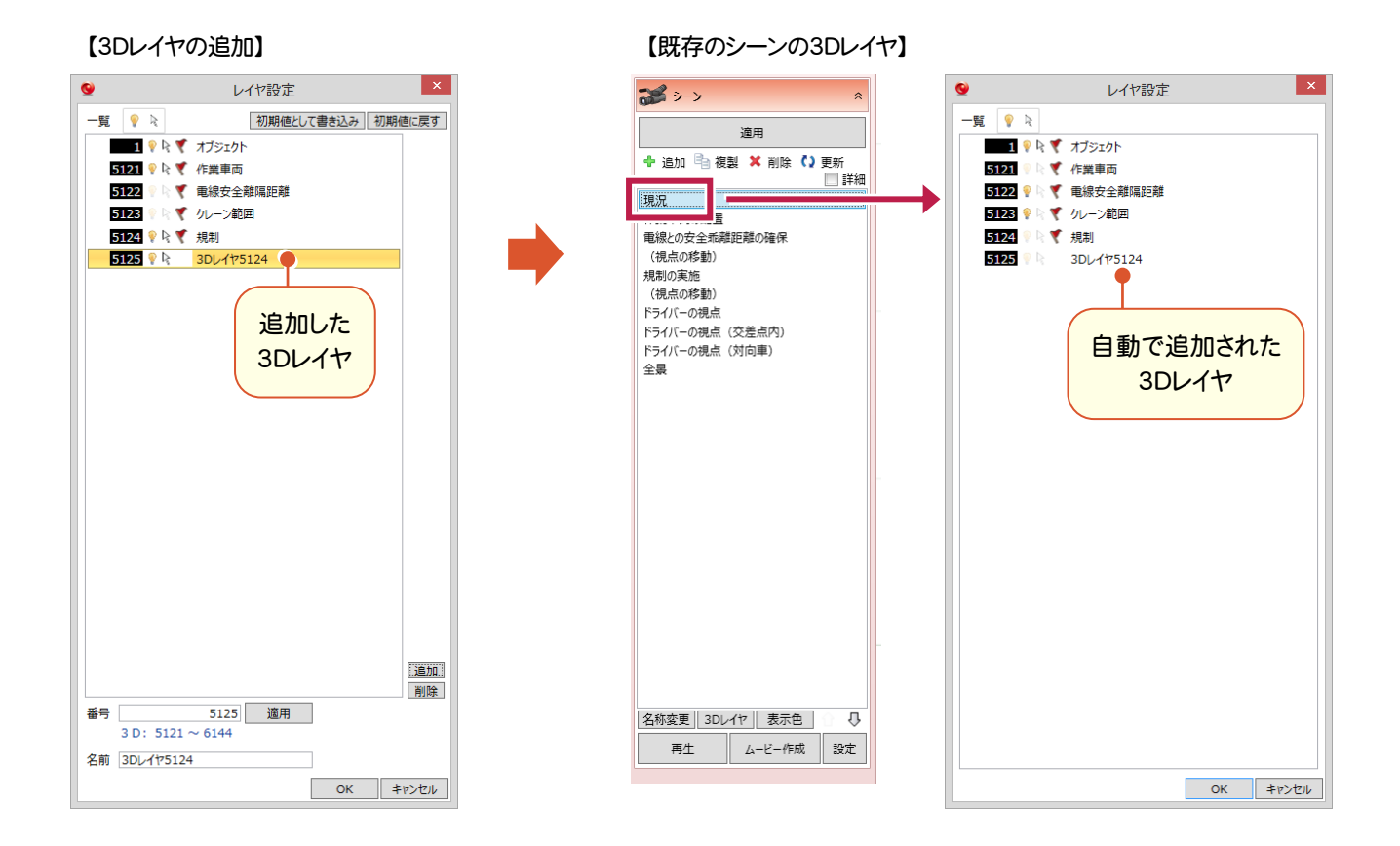

## **13** 「下図」 色設定を追加

下図のCADデータの色が変更可能になりました。

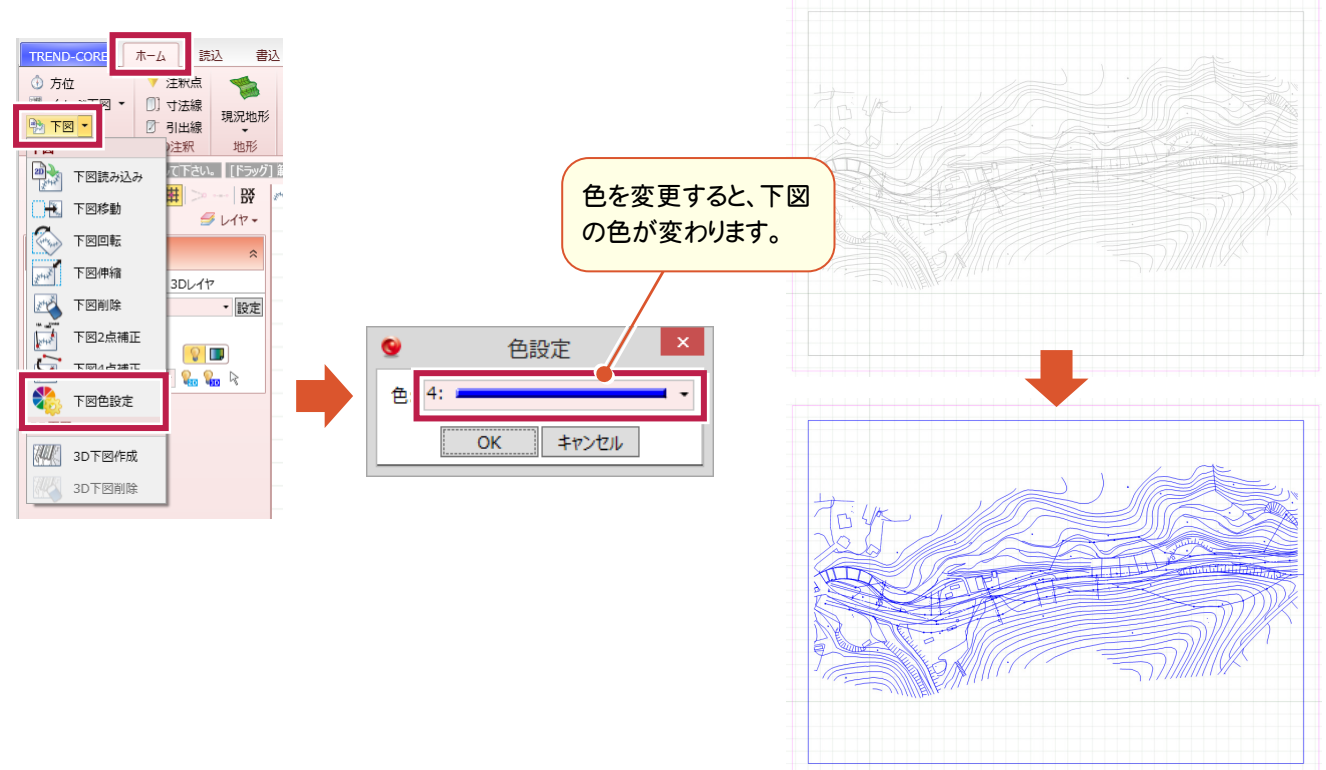

**26** 

「下図読み込み」や「2D汎用読み込み」で、SFC/P21の圧縮フォーマットファイル「.sfz」と「.p2z」に対応しました。

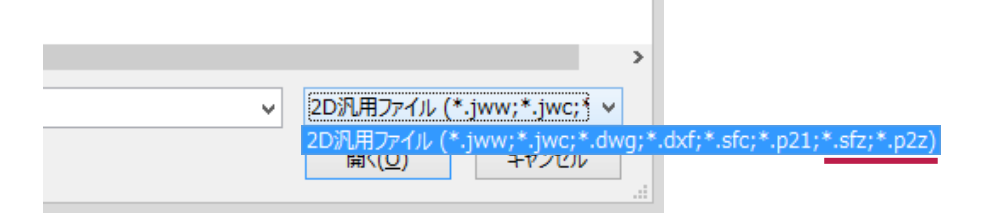

### **15** 「線形」 下図参照入力で線形方向の指定対応

線形を下図参照で入力する際に、線形の方向を指定できるようになりました。

下図の基準となる線を選択後、線形の方向をクリックして指定します。

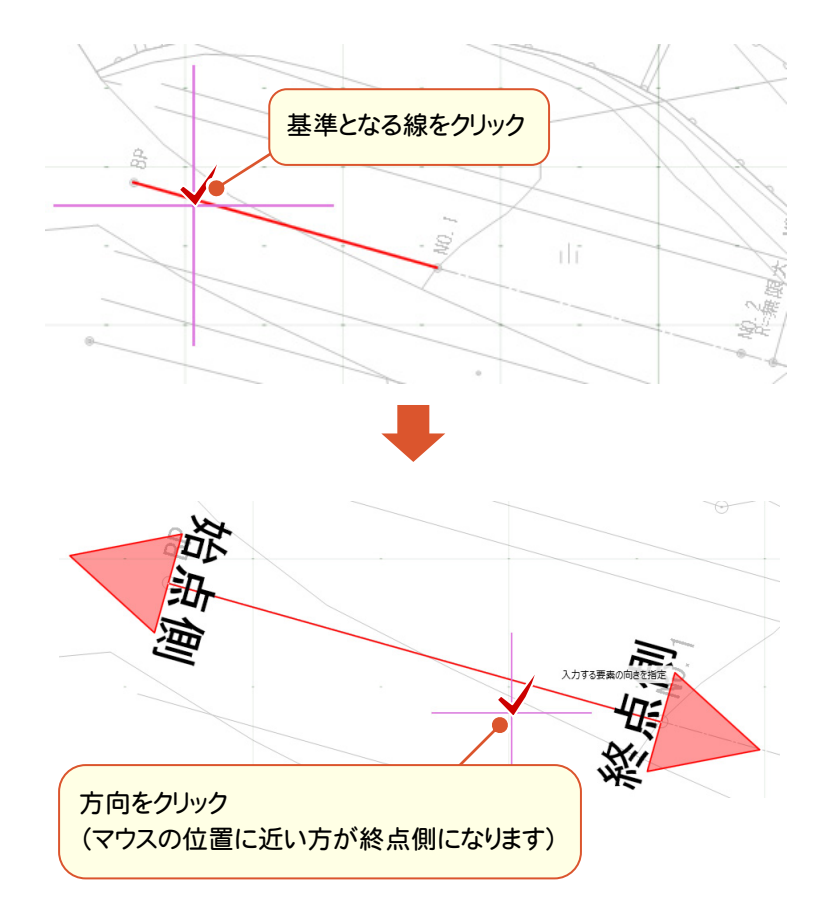

**16** 「たるみ体」 最下点の指定入力に対応

たるみの最下点について、標高指定での入力に対応しました。

L

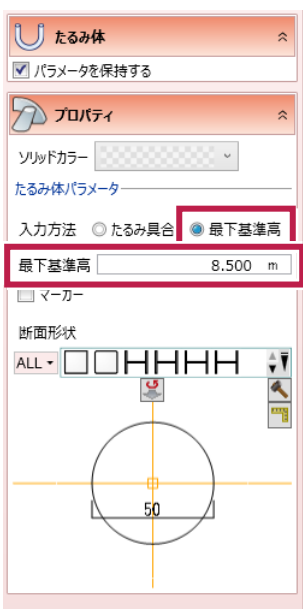

### **17** 「地形」 くり抜き対象の追加

専用オブジェクトに変換された汎用オブジェクトでも、地形のくり抜きができるようになりました。

例えば「武蔵連携データ」の「形状データ」で読み込んだ「道路」や「法面」のオブジェクトでも、地形のくり抜きができま す。

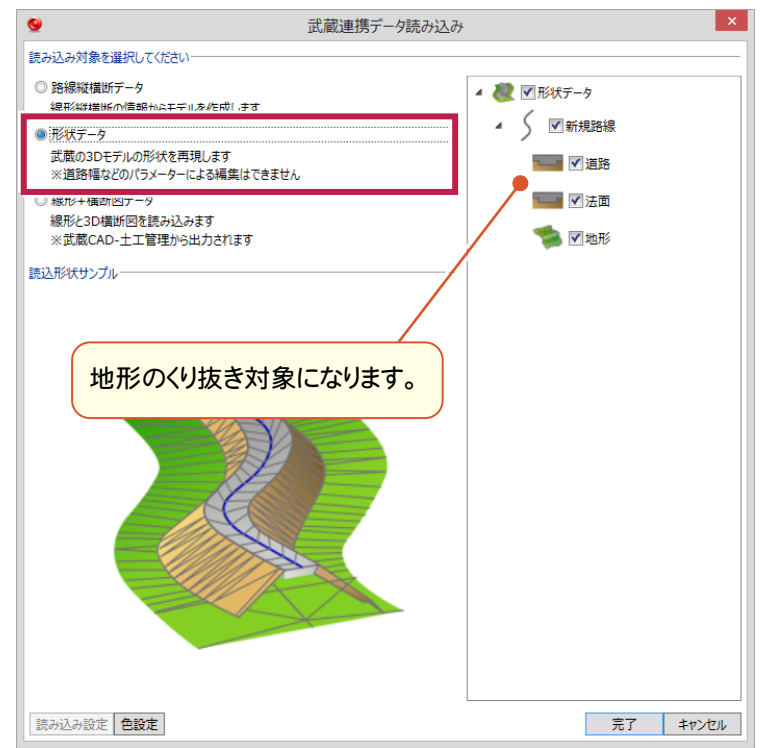

### **18** 「凸凹地盤」 平面形状に対応

L

従来の「平底」形状に加え厚さが無い(上面と底面が平行)形状に対応しました。

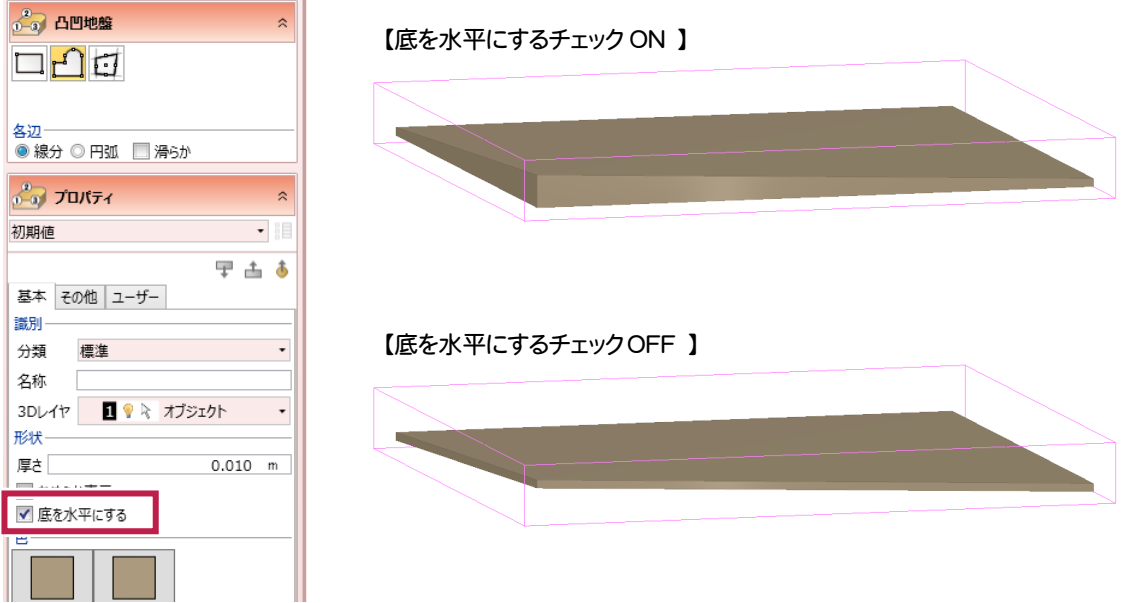

### **19** 「汎用オブジェクト」 3D DWG/DXF の座標保持に対応

3D DWG/DXFに記載された座標値を保持して配置できるようになりました。

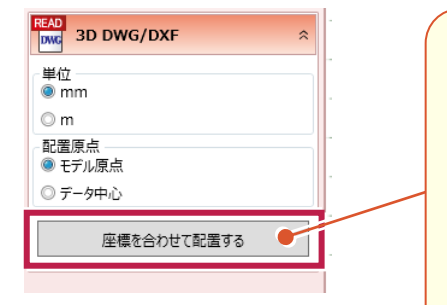

[座標を合わせて配置する]をクリックすると、 データ内座標のまま配置します。そのとき[単 位]は考慮されますが、[配置原点]は使用しま せん。

また既にモデルに原点が配置されている場合 は、その原点を考慮して配置します。モデルに 原点が設定されていない場合は、データ中心 を原点に設定して配置します。

**20** 「データ入力」 高さを参照するオブジェクトをハイライト表示

入力時のスナップ先で、高さを取得するオブジェクトをハイライト表示するようにしました。

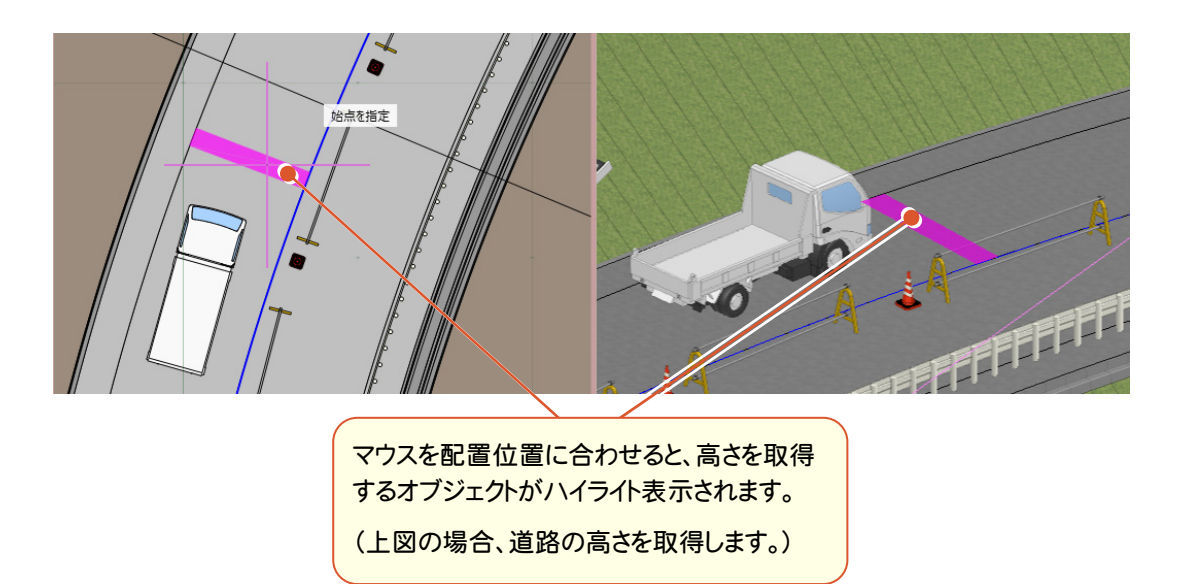

## **21** 「ビューア」 シーン対応

L

「TREND-CORE CIMビューア Free版」でシーンデータの閲覧に対応しました。

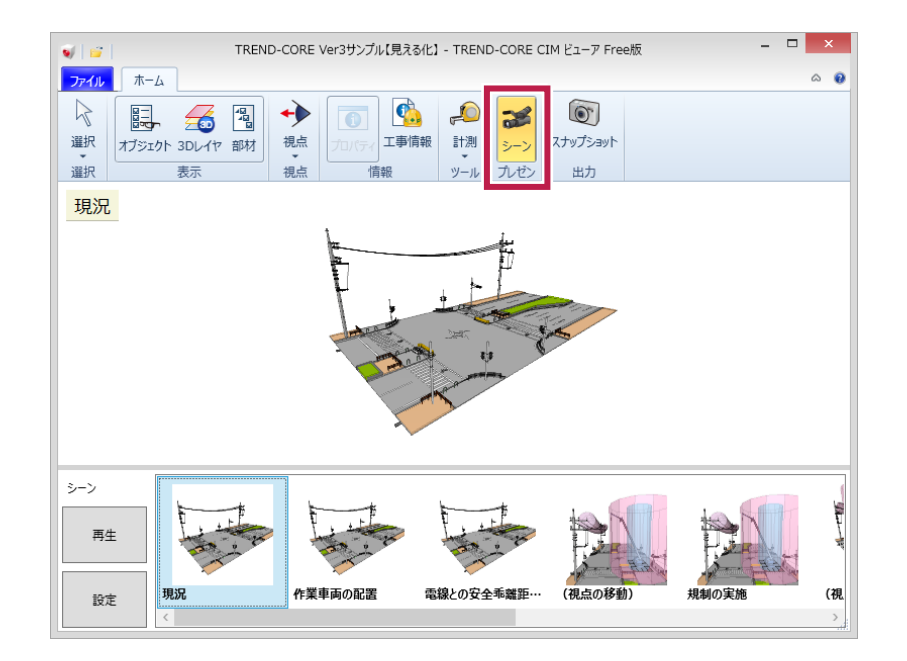

## **22** 「ビューア」 スナップショット対応

L

表示中の画面をファイルやクリップボードに出力できるようにしました。

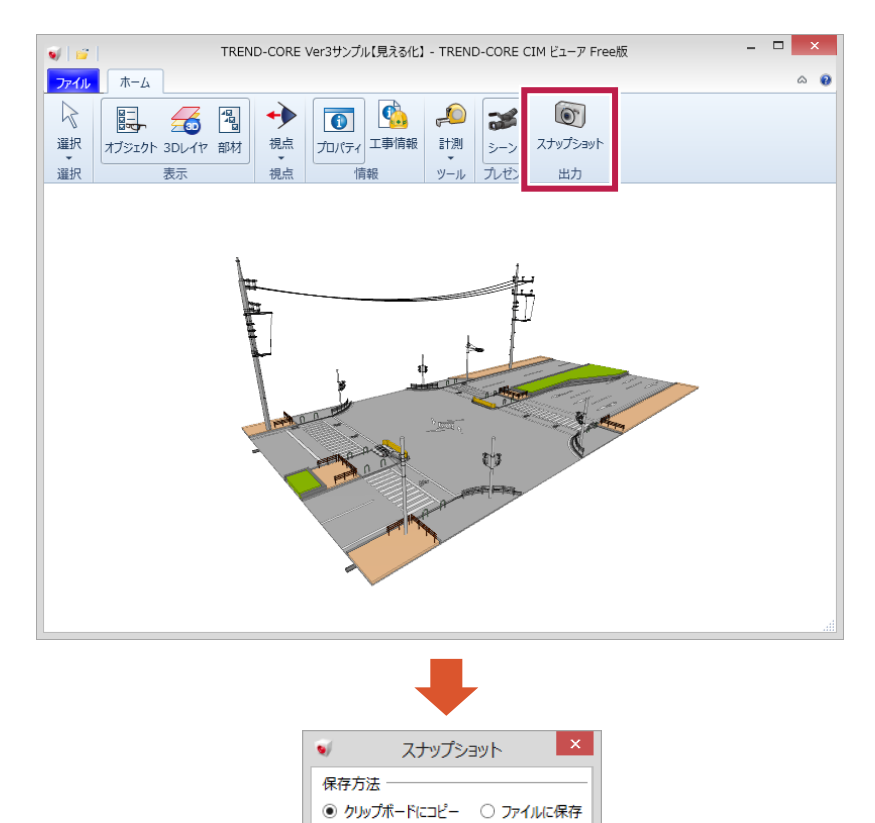

実行 キャンセル